# Register your product and get support at www.philips.com/welcome

# PhotoFrame

SPF1017

SPF1027

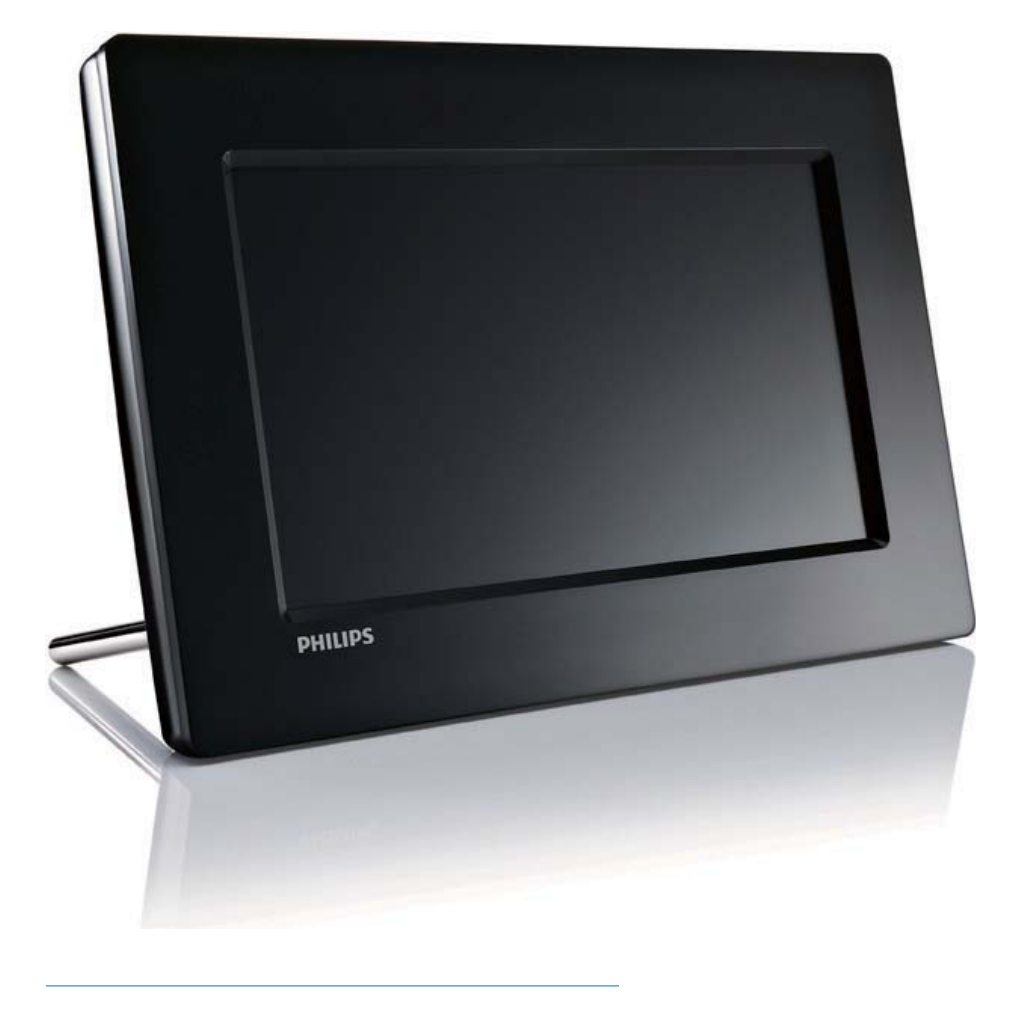

SV **Användarhandbok** 

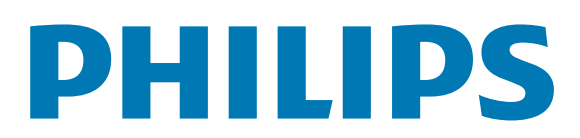

# Innehållsförteckning

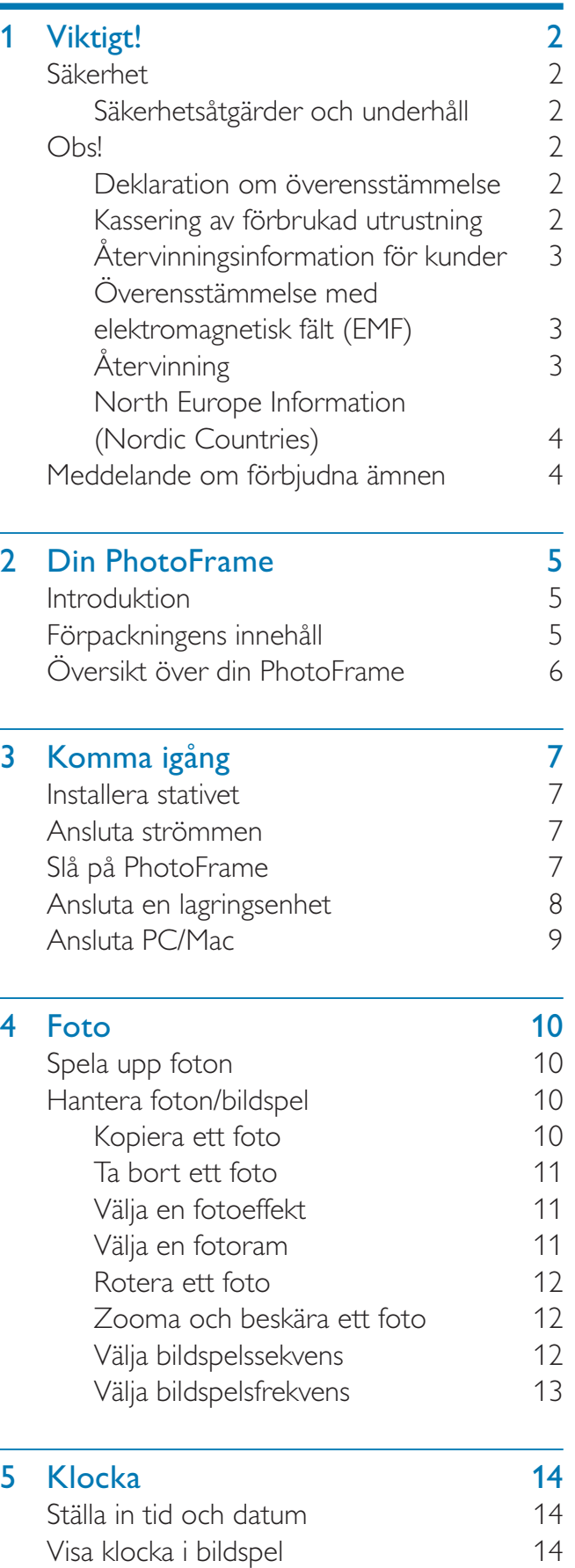

Ställa väckarklockan 15

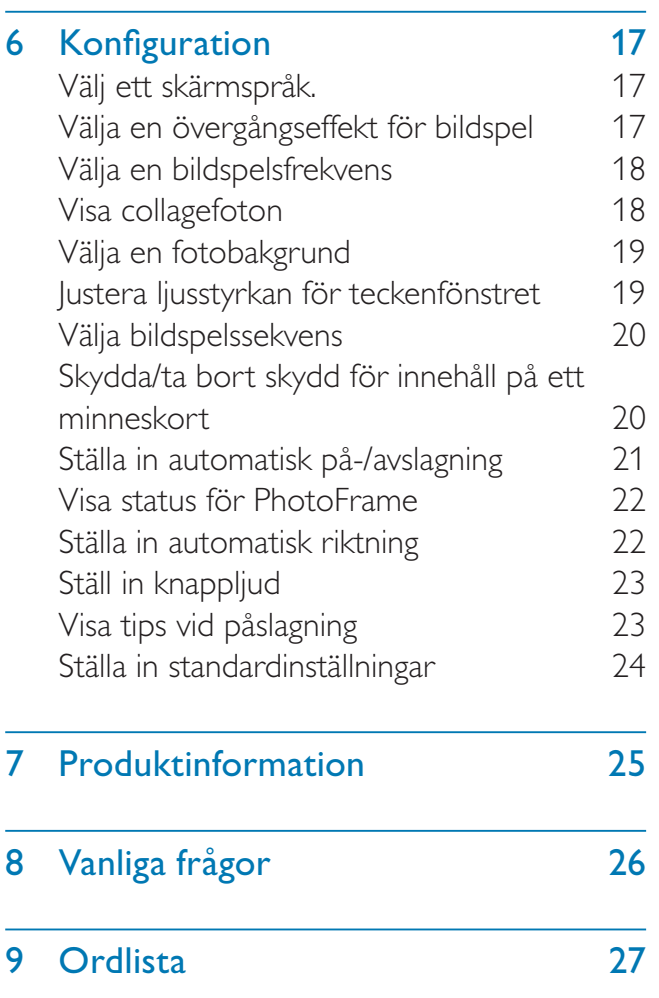

#### Behöver du hjälp?

Gå till www.philips.com/welcome där du får tillgång till en fullständig uppsättning supportmaterial som användarhandbok, senaste programvaruuppdateringar och svar på vanliga frågor.

# **Viktigt!**

# Säkerhet

### Säkerhetsåtgärder och underhåll

- Använd inte något hårt föremål till att peka, trycka, gnugga eller slå på skärmen med, eftersom det kan förstöra skärmen permanent.
- När produkten inte används under långa perioder bör du koppla ur den.
- Innan du rengör skärmen stänger du av den och drar ur nätkabeln. Rengör skärmen endast med en mjuk och fuktig trasa. Använd aldrig ämnen som alkohol, kemikalier eller hushållsrengöringsmedel till att rengöra produkten.
- Placera aldrig produkten i närheten av öppen eld eller andra värmekällor, inklusive direkt solljus.
- Utsätt aldrig produkten för regn eller vatten. Placera aldrig behållare med vätska, t.ex. vaser, i närheten av produkten.
- Tappa aldrig produkten. Om du tappar produkten kan den skadas.
- Låt inte kablar ligga i närheten av stativet.
- Se till att du endast installerar och använder tjänsterna eller programvaran från pålitliga källor som är fria från virus eller annan skadlig programkod.
- Produkten ska endast användas inomhus.
- Använd endast den medföljande nätadaptern för den här produkten.

# Obs!

#### Garanti

Inga komponenter får repareras av användaren. Skydd som täcker produktens insida får inte öppnas eller avlägsnas. Reparationer får endast utföras av Philips-personal eller officiella reparationsverkstäder. Om detta inte följs

upphör all garanti att gälla, såväl uttryckt som underförstådd.

Garantin upphör att gälla vid användning som förbjuds enligt den här användarhandboken, eller vid ändringar eller monteringsprocedurer som inte rekommenderas eller godkänns enligt den här användarhandboken.

### Be responsible **Respect copyrights**

Tillverkningen av otillåtna kopior av kopieringsskyddat material, bl.a. datorprogram, filer, sändningar och ljudinspelningar, kan innebära ett brott mot copyright-lagstiftningen och därmed vara straffbart. Den här utrustningen bör inte användas i sådana syften.

### Deklaration om överensstämmelse

Philips Consumer Lifestyle intygar under vårt ansvar att produkten överensstämmer med följande standarder EN60950-1:2006 (Safety requirement of Information Technology Equipment) EN55022:2006 (Radio Disturbance requirement of Information Technology Equipment) EN55024:1998 (Immunity requirement of Information Technology Equipment) EN61000-3-2:2006 (Limits for Harmonic Current Emission) EN61000-3-3:1995 (Limitation of Voltage Fluctuation and Flicker) följande delar av direktiven är tillämpliga 73/23/EEC (Low Voltage Directive) 2004/108/EC (EMC Directive) 2006/95/EEC (Amendment of EMC and Low Voltage Directive) och tillverkas av en organisation på ISO9000-nivå.

### Kassering av förbrukad utrustning

• Din nya produkt innehåller material som kan återvinnas och återanvändas. Specialiserade företag kan återvinna produkten för att öka andelen

Svenska Svenska

återanvändbara material och minska andelen som måste kasseras.

- Fråga din Philips-återförsäljare om de lokala föreskrifterna för hur du ska kassera din gamla bildskärm.
- (För kunder i Kanada och USA) Kassering ska ske i enlighet med lokala statliga och federala föreskrifter.

Mer information om återvinning finns på www. eia.org (Consumer Education Initiative).

### Återvinningsinformation för kunder

Philips upprättar tekniskt och ekonomiskt genomförbara mål för att optimera miljöprestationerna för organisationens produkter, tjänster och aktiviteter. Philips betonar vikten av att tillverka produkter som enkelt kan återvinnas på såväl planerings-, design- som produktionsstadiet. På Philips handlar hantering av uttjänta produkter om att delta i nationella initiativ för återtagande av produkter och återvinningsprogram när det är möjligt, gärna i samarbete med konkurrenter. Det finns för närvarande ett system för återvinning i vissa europeiska länder, t.ex. Nederländerna, Belgien, Norge, Sverige och Danmark.

I USA har Philips Consumer Lifestyle North America bidragit med finansiering till Electronic Industries Alliance (EIA) Electronics Recycling Project och statliga återvinningsalternativ för uttjänta elektroniska produkter från hushåll. Dessutom planerar Northeast Recycling Council (NERC) – en flerstatlig ickevinstdrivande organisation som fokuserar på att utveckla återvinningsmarknaden – att införa ett återvinningsprogram.

I Asien/Stilla havsområdet och Taiwan kan produkterna återtas av Environment Protection Administration (EPA) för att följa återvinningsprocessen för IT-produkter. Mer information finns på www.epa.gov.tw. Om du behöver hjälp eller service läser du avsnittet om service och garanti eller så kan våra miljöspecialister hjälpa till.

### Överensstämmelse med elektromagnetisk fält (EMF)

Koninklijke Philips Electronics N.V. tillverkar och säljer många konsumentprodukter. Dessa produkter har, som alla elektroniska apparater, vanligen kapacitet att avge och ta emot elektromagnetiska signaler.

En av Philips ledande affärsprinciper är att vidta alla nödvändiga hälso- och säkerhetsåtgärder för våra produkter, att uppfylla alla tillämpliga rättsliga krav och hålla oss inom de EMF-standarder som är tillämpliga när produkten tillverkas. Philips arbetar för att utveckla, tillverka och marknadsföra produkter som inte orsakar hälsorisker. Vi på Philips bekräftar att om våra produkter hanteras korrekt och i avsett syfte, är de säkra att använda enligt aktuella vetenskapliga belägg.

Philips spelar en aktiv roll i utvecklingen av internationella EMF- och säkerhetsstandarder, vilket gör det möjligt för Philips att förutse vidare utveckling inom standardisering och tidig integrering i våra produkter.

### **Återvinning**

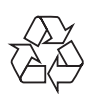

Produkten är utvecklad och tillverkad av högkvalitativa material och komponenter som kan både återvinnas och återanvändas. När den här symbolen med en överkryssad papperskorg visas på produkten innebär det att produkten omfattas av det europeiska direktivet 2002/96/EC.

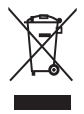

Kassera aldrig produkten med annat hushållsavfall. Ta reda på de lokala reglerna om separat insamling av elektriska och elektroniska produkter. Genom att kassera dina gamla produkter på rätt sätt kan du bidra till att minska möjliga negativa effekter på miljö och hälsa.

### North Europe Information (Nordic Countries)

#### VARNING:

FÖRSÄKRA DIG OM ATT HUVUDBRYTARE OCH UTTAG ÄR LÄTÅTKOMLIGA, NÄR DU STÄLLER DIN UTRUSTNING PÅPLATS. Placering/Ventilation

#### ADVARSEL:

SØRG VED PLACERINGEN FOR, AT NETLEDNINGENS STIK OG STIKKONTAKT ER NEMT TILGÆNGELIGE. Paikka/Ilmankierto

#### VAROITUS:

SIJOITA LAITE SITEN, ETTÄ VERKKOJOHTO VOIDAAN TARVITTAESSA HELPOSTI IRROTTAA PISTORASIASTA. Plassering/Ventilasjon

#### ADVARSEL:

NÅR DETTE UTSTYRET PLASSERES, MÅ DU PASSE PÅ AT KONTAKTENE FOR STØMTILFØRSEL ER LETTE Å NÅ.

### Meddelande om förbjudna ämnen

Den här produkten uppfyller kraven för RoHs och Philips BSD (AR17-G04-5010-010).

# 2 Din PhotoFrame

Gratulerar till din nya produkt och välkommen till Philips! Genom att registrera din produkt på www.philips.com/welcome kan du dra nytta av Philips support.

## Introduktion

Med Philips Digital PhotoFrame kan du visa JPEG-foton i hög kvalitet direkt från minneskort.

# Förpackningens innehåll

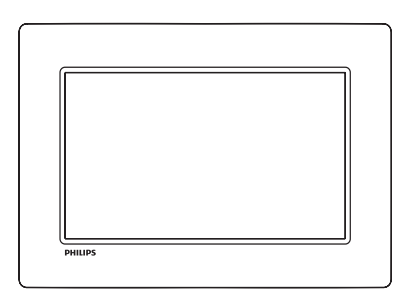

• Philips Digital PhotoFrame

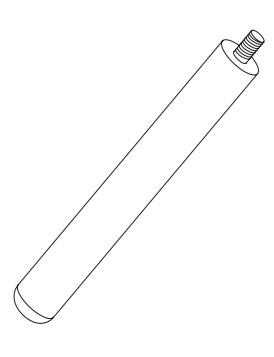

**Stativ** 

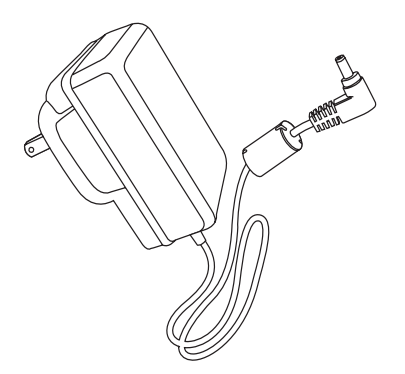

• Nätadapter

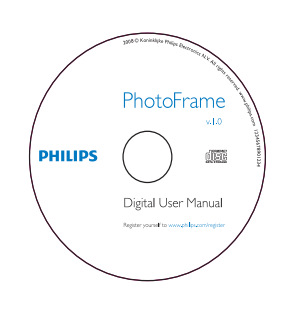

- CD-ROM
	- Digital användarhandbok
	- Auto Run-program

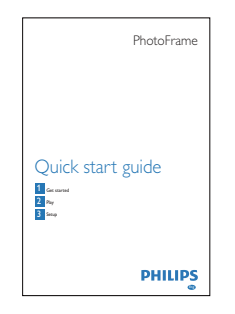

**Snabbstartsguide** 

## Översikt över din **PhotoFrame**

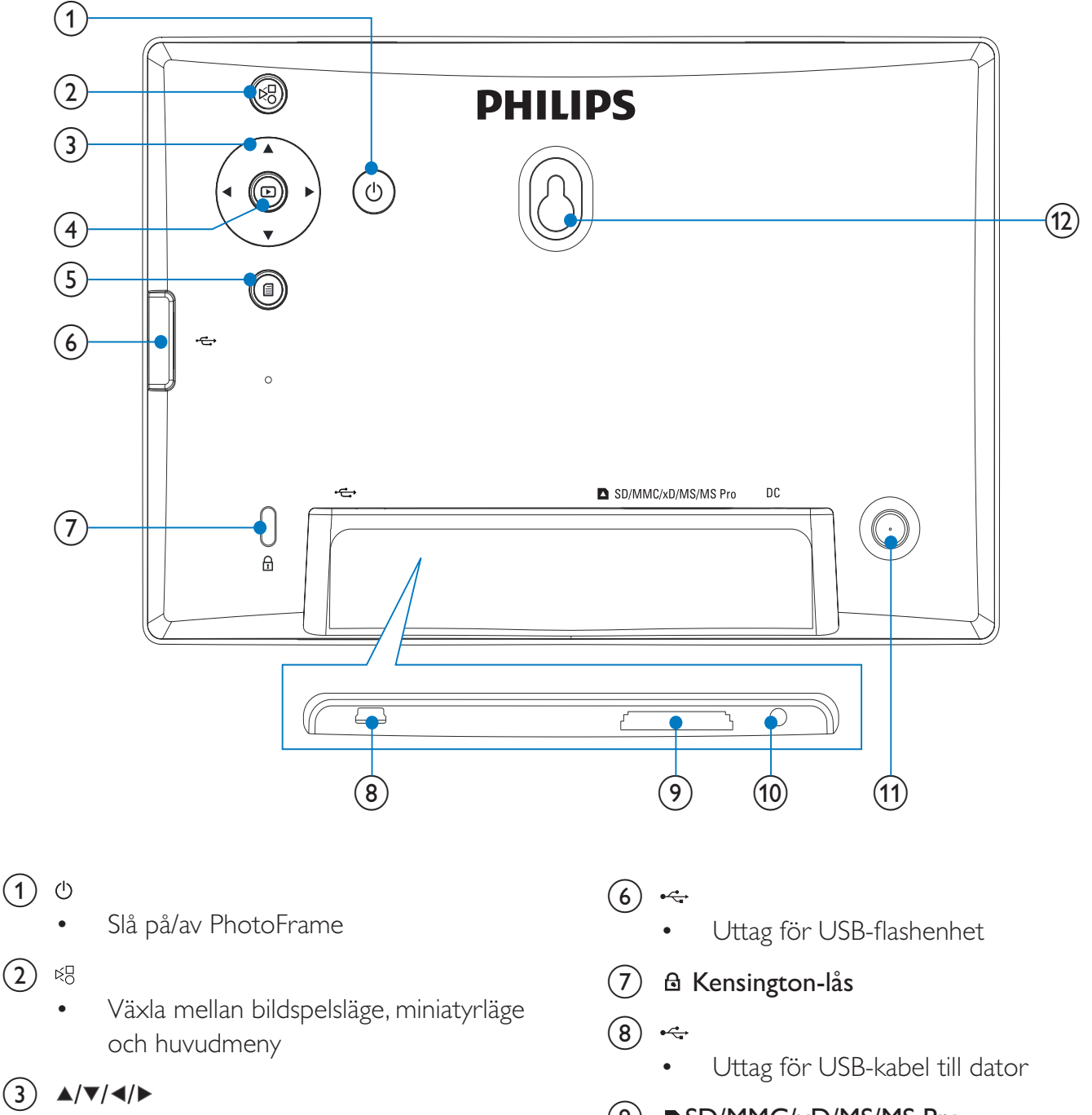

- Välj föregående/nästa/höger/vänster alternativ
- $\left(4\right)$  $\textcircled{\scriptsize\square}$ 
	- Visa foton i bildspels-, bläddrings- eller klockläge
	- Pausa bildspel
	- Bekräfta ett val
- $\circ$ 囼
	- Öppna/stäng fotomenyn
- i SD/MMC/xD/MS/MS Pro
	- Uttag för SD-/MMC-/xD-/MS-/MS Pro-kort
- $(10)$  DC
	- Uttag för nätadaptern
- (11) Stativhål
- (12) Hål för väggmontering

# Svenska Svenska

# 3 Komma igång

#### Var försiktig

• Använd kontrollerna endast enligt beskrivningen i den här användarhandboken.

Följ alltid anvisningarna i det här kapitlet i rätt följd.

Om du kontaktar Phillips behöver du ange modell- och serienumret till apparaten. Modelloch serienumret finns på apparatens baksida. Skriv numren här:

Modellnummer

Serienr

### Installera stativet

\_\_\_\_\_\_\_\_\_\_\_\_\_\_\_\_\_\_\_\_\_\_\_\_\_\_

Om du vill placera PhotoFrame på en plan yta sätter du fast det medföljande stativet på baksidan av PhotoFrame.

1 Sätt i stativet i PhotoFrame.

 $\circledcirc$ 

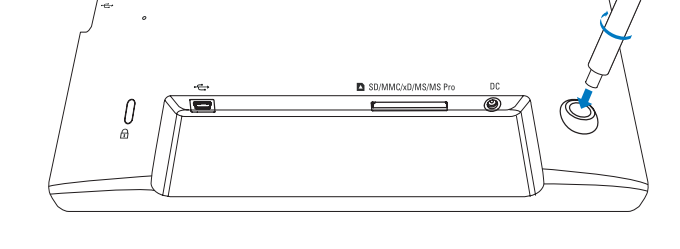

**PHILIPS** 

 $\lbrack\!\lbrack\!\lbrack\mathop{\odot}\!\rbrack\!\rbrack$ 

2 Skruva fast stativet i hålet ordentligt.

# Ansluta strömmen

#### Kommentar

- När du placerar PhotoFrame ser du till att kontakten och uttaget är lätta att komma åt.
- 1 Anslut nätsladden till uttaget DC på PhotoFrame.

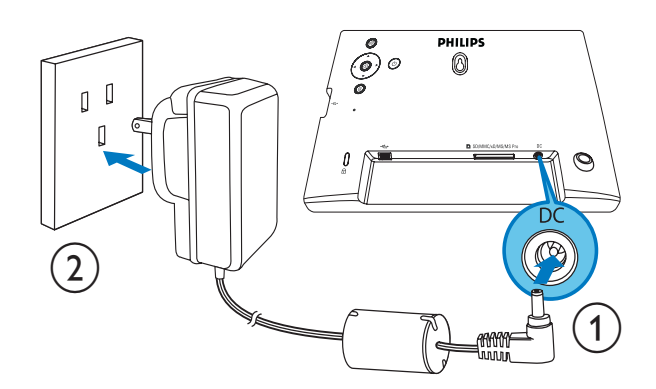

2 Anslut nätsladden till ett nätuttag.

## Slå på PhotoFrame

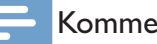

#### Kommentar

• Du kan endast stänga av PhotoFrame när alla åtgärder för kopiering och spara är slutförda.

- 1 Håll  $\circ$  intryckt i mer än 1 sekund. » Foton visas i bildspelsläge.
	- Du slår av PhotoFrame genom att hålla  $\Phi$  intryckt.

# Ansluta en lagringsenhet

#### Var försiktig

• Ta inte bort lagringsenheten från PhotoFrame när filer överförs från eller till lagringsenheten.

Du kan visa och spela upp JPEG-foton i en av följande lagringsenheter som är ansluten till PhotoFrame:

- Secure Digital (SD)
- Secure Digital (SDHC)
- Multimediekort (MMC)
- $\times$ D-kort  $(\times D)$
- Memory Stick (MS)
- Memory Stick Pro (med adapter)
- USB-minnesenhet Vi kan dock inte garantera att alla typer av minneskort fungerar.
- 1 xD-/SD-/MMC-/MS-/MS Pro-kort: Sätt in kortet i uttaget tills du hör ett klickljud.
	- USB-minnesenhet: Sätt in enheten i uttaget ordentligt.

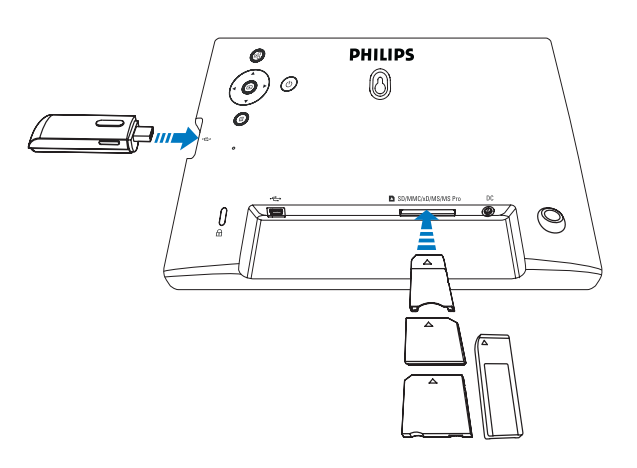

Foton som finns på lagringsenheten visas i bildspelsläget.

#### Ta bort en lagringsenhet:

• xD-/SD-/MMC-/MS-/MS Pro-kort: Tryck kortet inåt och dra sedan ut det.

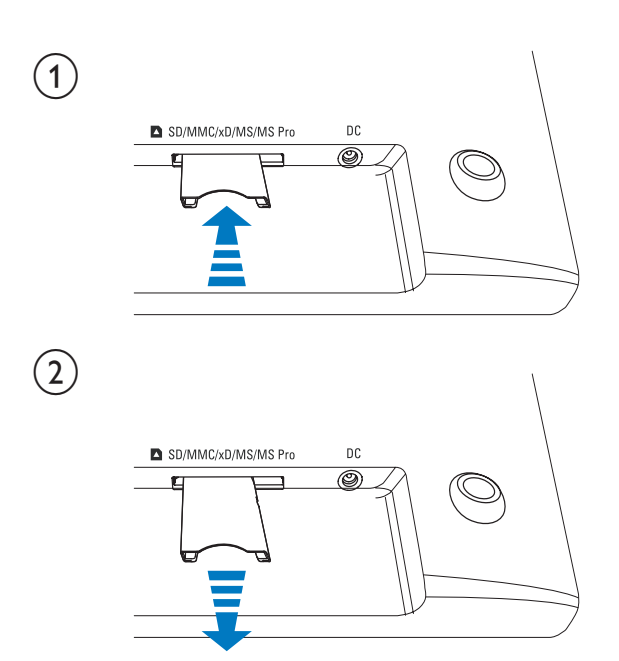

• USB-minnesenhet: Dra ut enheten ur PhotoFrame.

# Ansluta PC/Mac

### Var försiktig

• Koppla inte bort PhotoFrame från datorn när filerna överförs mellan PhotoFrame och PC-/Mac-datorn.

#### Systemkrav:

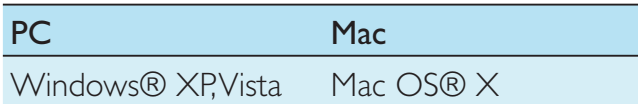

### På PC:

1 Anslut den medföljande USB-kabeln till PhotoFrame och till PC-/Mac-datorn.

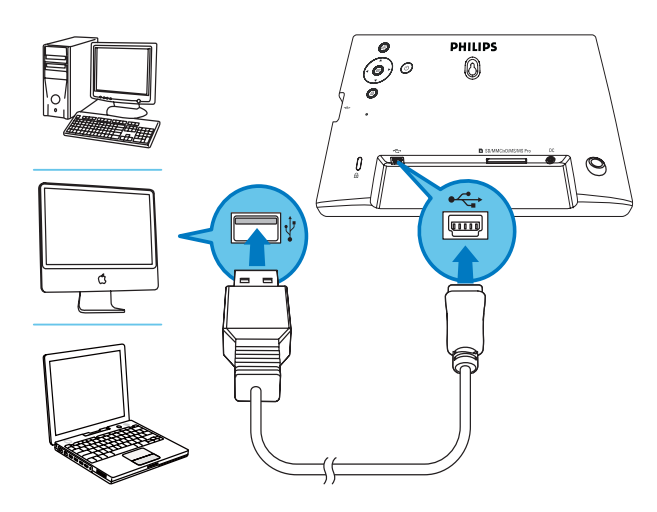

- » Du kan dra och släppa JPEG-foton från PC-/Mac-datorn till internminnet på PhotoFrame.
- 2 När alla åtgärder för att kopiera och spara är slutförda kopplar du bort USB-kabeln från PC-/Mac-datorn och PhotoFrame.

# 4 Foto

# Spela upp foton

1 På huvudmenyn väljer du [Photo] och bekräftar sedan genom att trycka på **D**.

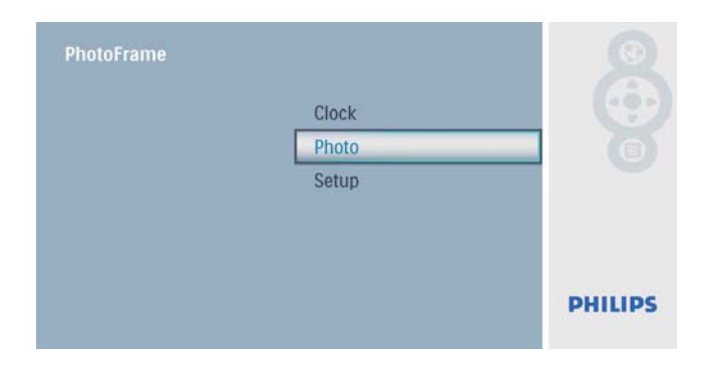

 $2$  Välj en fotokälla och bekräfta genom att trycka på  $\mathbb{D}$ .

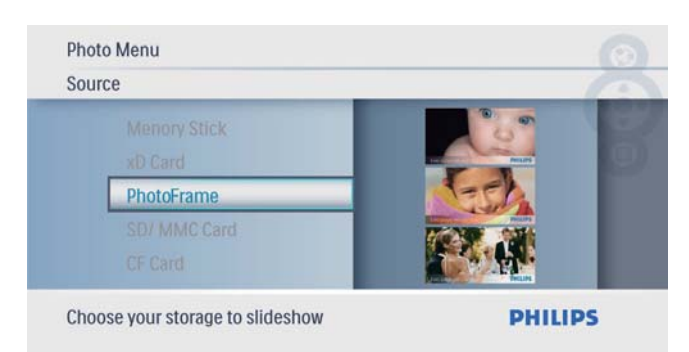

 $3$  Välj ett foto och bekräfta sedan genom att trycka på  $\mathbb{D}$ .

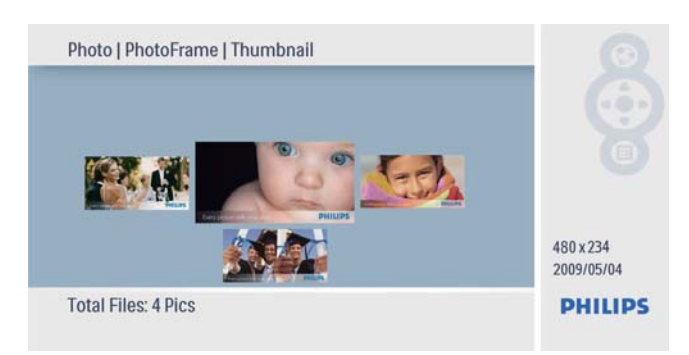

# Hantera foton/bildspel

Du kan hantera ett foto eller ange bildspelsinställningar i bildspels-/miniatyrläget.

**1** Tryck på  $\blacksquare$  i bildspels-/miniatyrläget. » Fotomenyn visas.

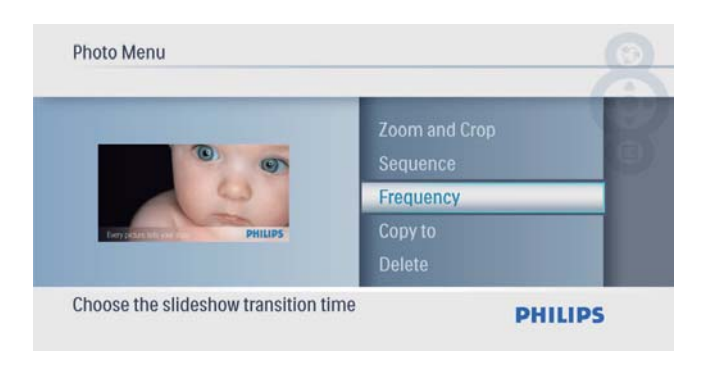

### Kopiera ett foto

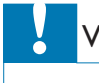

#### Var försiktig

• Ta aldrig bort en lagringsenhet innan kopieringen eller raderingen är slutförd.

#### 1 I [Photo Menu] väljer du [Copy To] och bekräftar sedan genom att trycka på **D**.

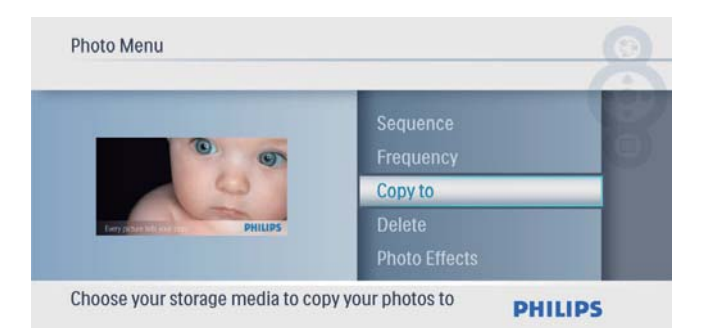

**2** Tryck på  $\textcircled{2}$  så startas kopieringen. » Fotot kopieras till PhotoFrame.

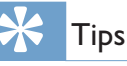

• När det inte finns tillräckligt mycket minne för att lagra fler bilder visas ett felmeddelande.

### Ta bort ett foto

#### Var försiktig

• Ta aldrig bort en lagringsenhet innan kopieringen eller raderingen är slutförd.

 $1$  I [Photo Menu] väljer du [Delete] och bekräftar sedan genom att trycka på **D**.

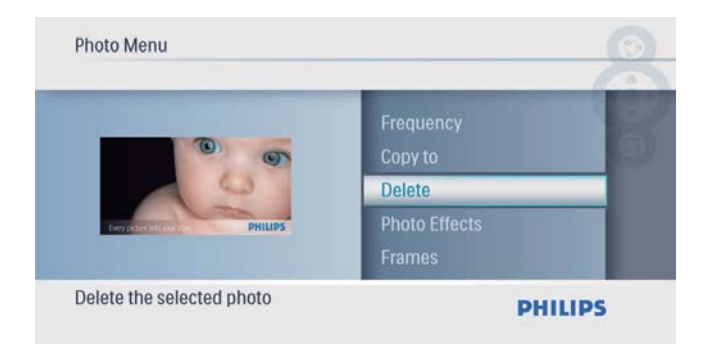

 $2$  Välj [Yes] och bekräfta sedan genom att trycka på  $\Box$ .

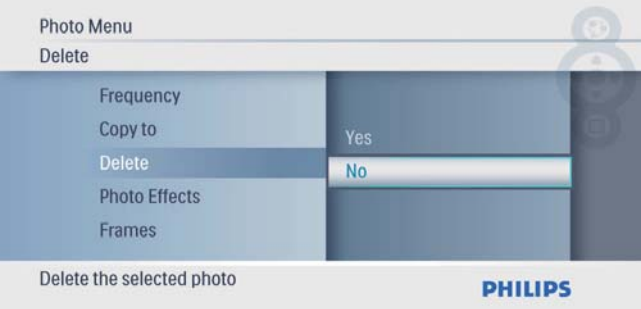

### Välja en fotoeffekt

 $1$  I [Photo Menu] väljer du [Photo Effects] och bekräftar sedan genom att trycka på  $\textcircled{r}$ .

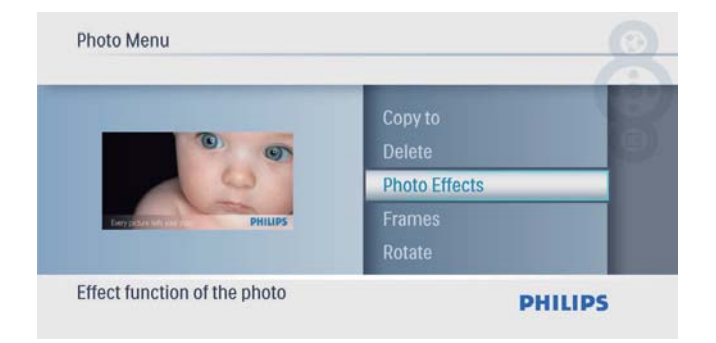

 $2$  Välj ett alternativ och bekräfta sedan genom att trycka på  $\mathbb{D}$ .

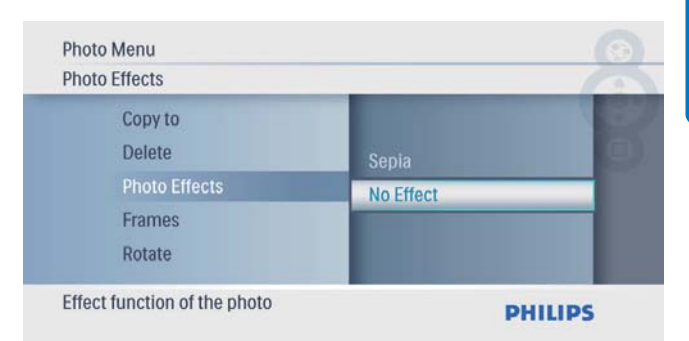

### Välja en fotoram

**1** I [Photo Menu] väljer du [Frames] och bekräftar sedan genom att trycka på **D**.

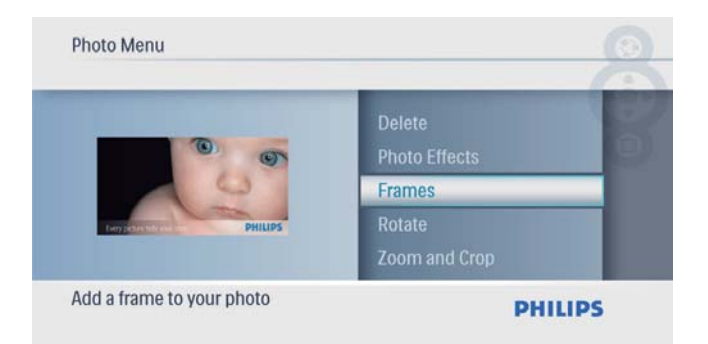

 $2$  Tryck på  $\blacktriangle$ / $\blacktriangledown$  och välj en ram och bekräfta därefter genom att trycka på **D**.

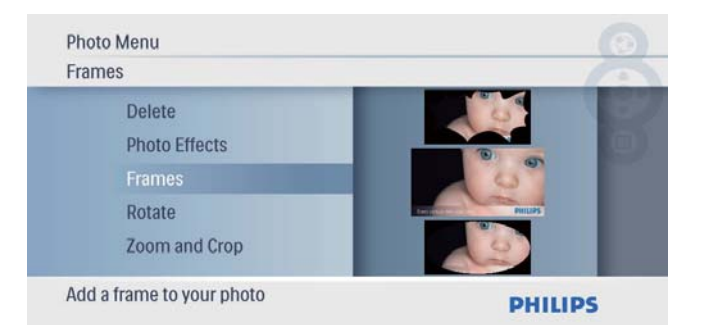

#### Rotera ett foto

**1** I [Photo Menu] väljer du [Rotate] och bekräftar sedan genom att trycka på **D**.

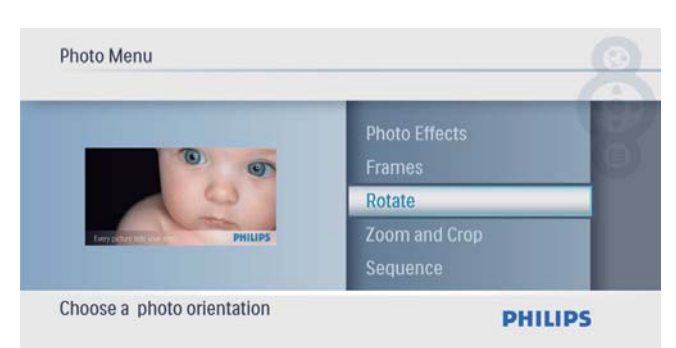

**2** Tryck på  $\blacktriangle$ / $\blacktriangledown$  och välj riktning och bekräfta därefter genom att trycka på  $\mathbb{D}$ .

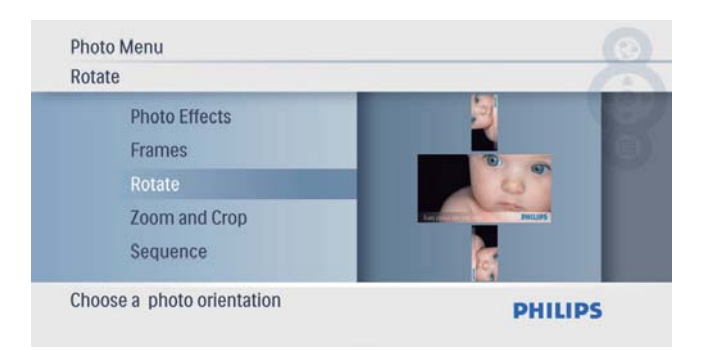

### Zooma och beskära ett foto

**1** I [Photo Menu] väljer du [Zoom and Crop] och bekräftar sedan genom att trycka på  $\blacksquare$ .

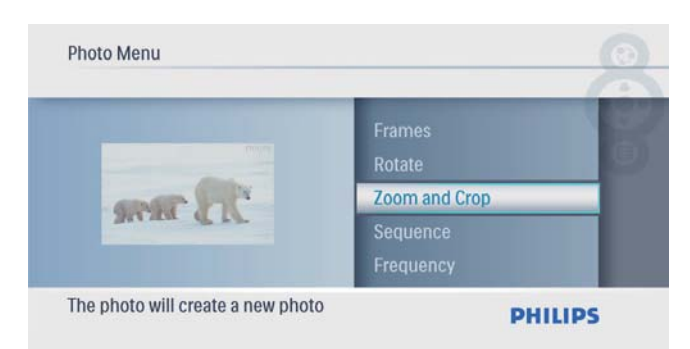

- **2** Tryck på  $\triangle$  om du vill zooma in ett foto och bekräfta sedan genom att trycka på  $\Box$ .
	- Tryck på  $\blacktriangledown$  om du vill zooma ut ett foto och bekräfta sedan genom att trycka på  $\mathbb{D}$ .
- $3$  Tryck på  $\triangle$ / $\blacktriangledown$ / $\triangleleft$ / $\blacktriangleright$  om du vill panorera fotot och bekräfta sedan genom att trycka på **.**
- $4$  Välj [Yes] och bekräfta sedan genom att trycka på  $\mathbb{D}$ .

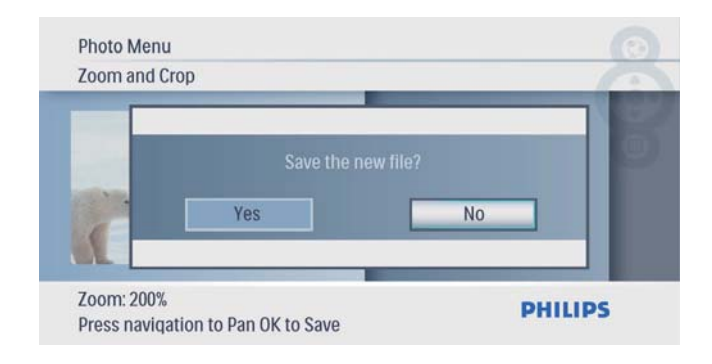

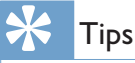

• Funktionerna för att zooma och beskära gäller endast foton över 480 x 234 pixel.

#### Välja bildspelssekvens

Du kan visa bildspelet i vanlig ordning eller i slumpmässig ordning.

1 I [Photo Menu] väljer du [Sequence] och bekräftar sedan genom att trycka på **D**.

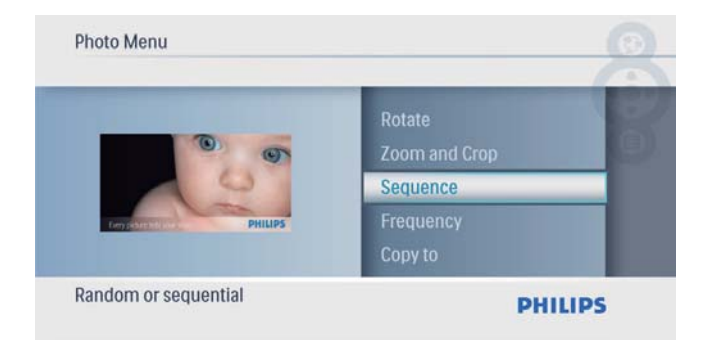

 $2$  Välj ett alternativ och bekräfta sedan genom att trycka på  $\mathbb{D}$ .

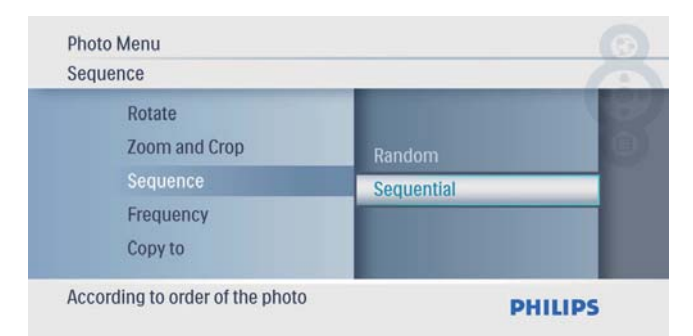

1 I [Photo Menu] väljer du [Frequency] och bekräftar sedan genom att trycka på **D**.

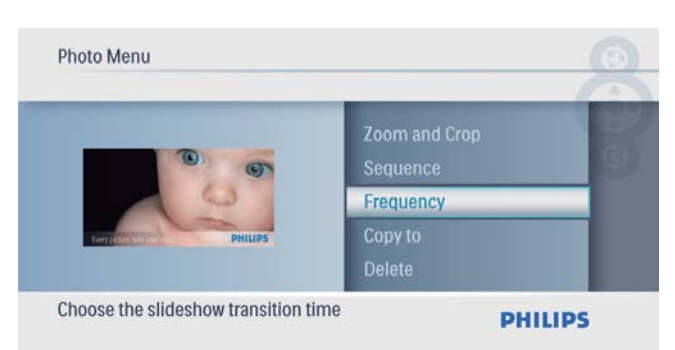

2 Välj en övergångstid och bekräfta sedan genom att trycka på  $\overline{\mathbb{D}}$ .

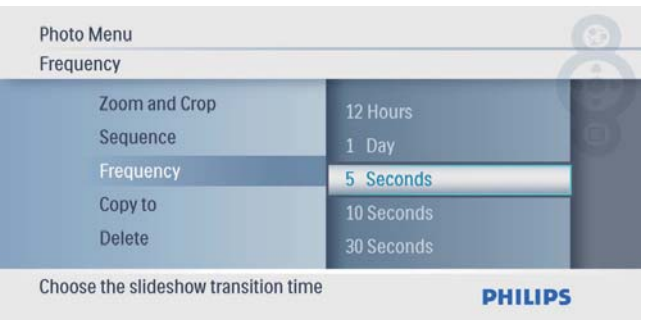

# 5 Klocka

# Ställa in tid och datum

1 På huvudmenyn väljer du [Clock] och bekräftar sedan genom att trycka på **D**.

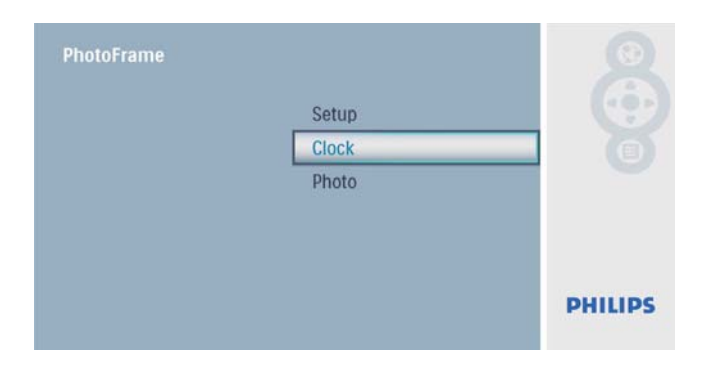

2 Välj [Time and Date] och bekräfta sedan genom att trycka på  $\mathbb{D}$ .

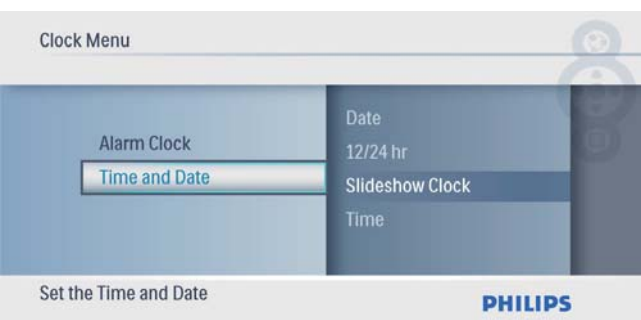

• Välj [12/24 hr] > [12HR]/[24HR] och bekräfta sedan genom att trycka  $p\aa \n\mathbb{D}$ .

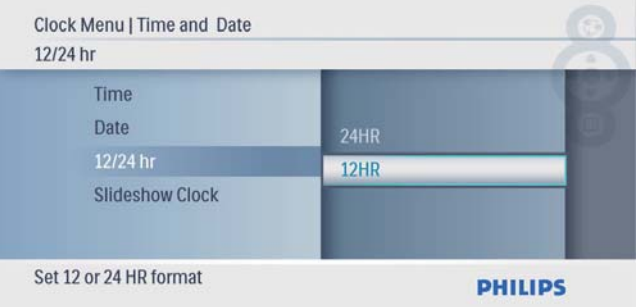

- 3 Välj [Time] / [Date] och bekräfta sedan genom att trycka på  $\Box$ .
- $4$  Tryck på  $\blacktriangle$ / $\nabla$ / $\blacktriangleleft$ / $\blacktriangleright$  och ange tid/datum och bekräfta sedan genom att trycka på **D**.

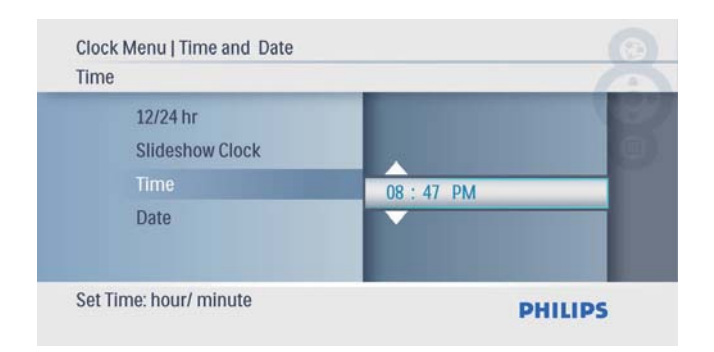

# Visa klocka i bildspel

1 På menyn **[Time and Date]** väljer du [Slideshow Clock] och bekräftar sedan genom att trycka på  $\mathbb{D}$ .

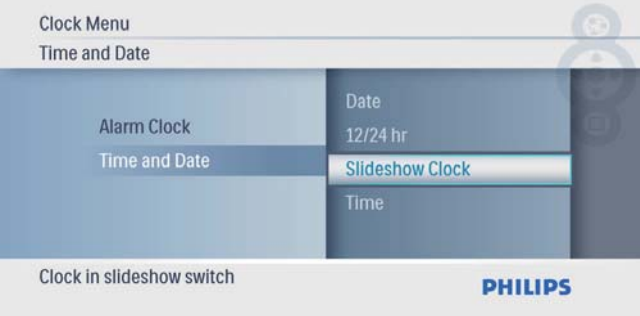

 $2$  Välj **[Yes]** och bekräfta sedan genom att trycka på  $\mathbb{D}$ .

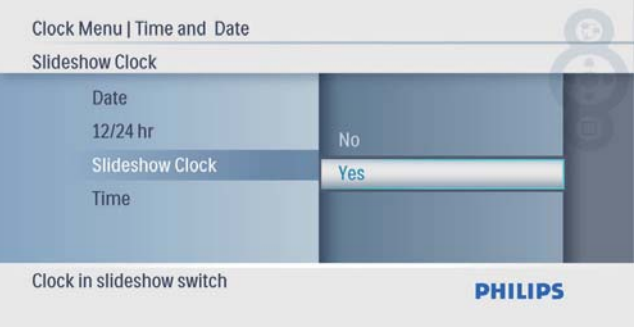

» Du kan ha klockan synlig i bildspel.

# Ställa väckarklockan

#### Kommentar

- Kontrollera att du ställer in tid och datum korrekt i PhotoFrame.
- 1 På huvudmenyn väljer du [Clock] och bekräftar sedan genom att trycka på **D**.

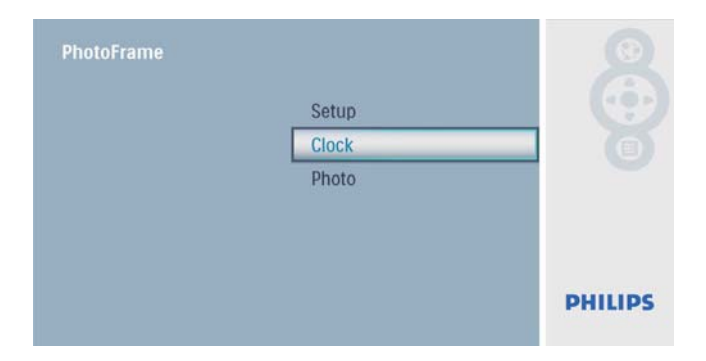

2 Välj [Alarm Clock] och bekräfta sedan genom att trycka på  $\Box$ .

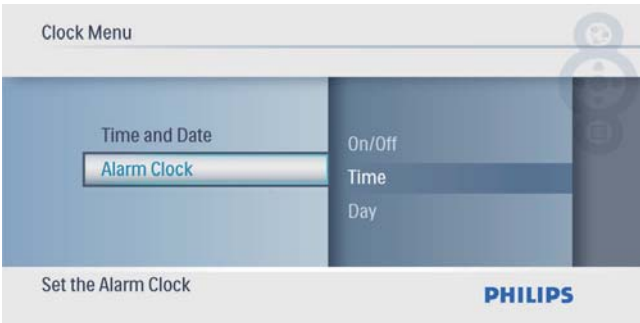

- » Nu visas [Alarm Clock]-menyn.
- $3$  Välj [Time] och bekräfta sedan genom att trycka på  $\mathbb{D}$ .

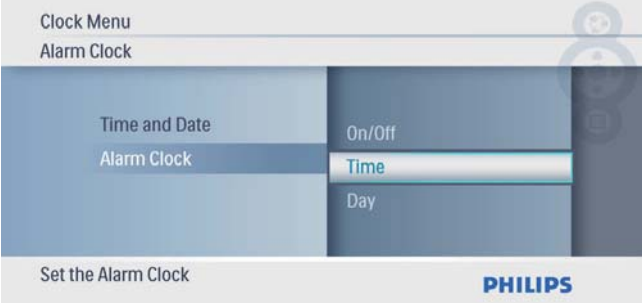

 $4$  Tryck  $\triangle$ / $\blacktriangledown$ / $\triangleleft$ / $\blacktriangleright$  och ange tid för en väckarklocka och bekräfta sedan genom att trycka på  $\mathbb{D}$ .

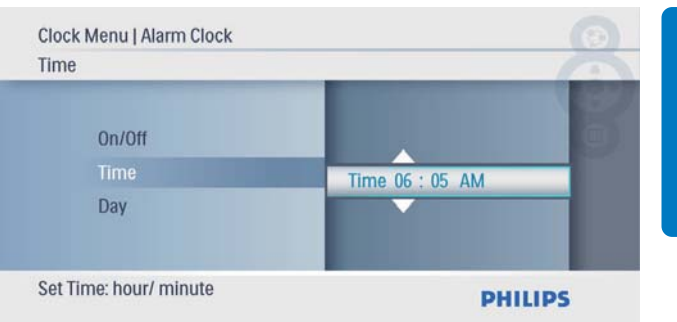

#### 5 Välj [Day] för en väckarklocka och bekräfta sedan genom att trycka på  $\Box$ .

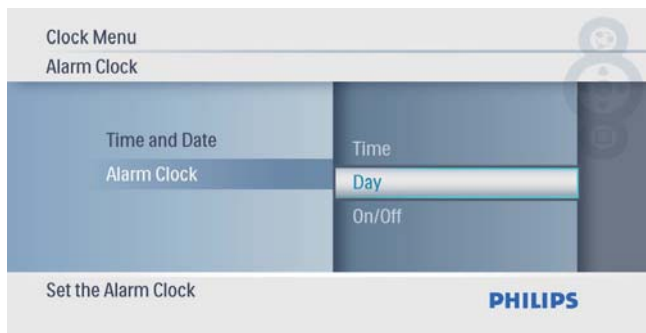

 $6$  Välj ett alternativ och bekräfta sedan genom att trycka på  $\mathbb{D}$ .

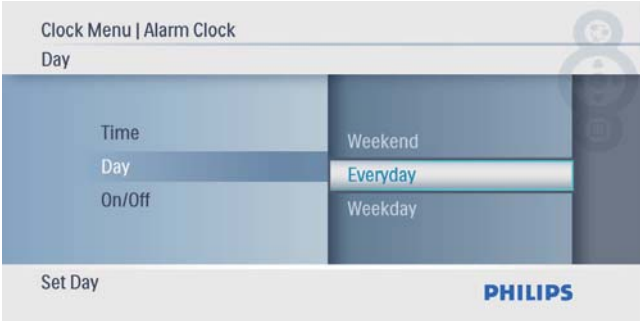

7 Välj [On/Off] och bekräfta sedan genom att trycka på  $\Box$ .

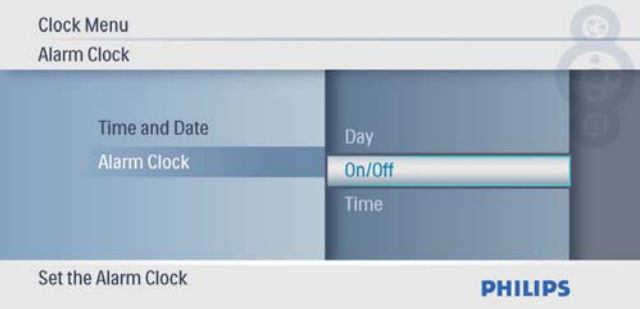

- 8 Välj [On] och bekräfta sedan genom att trycka på  $\overline{\mathbb{D}}$ .
	- Avaktivera väckarklockan genom att trycka på [Off] och bekräfta sedan  $genom$  att trycka på  $\mathbb{D}$ .

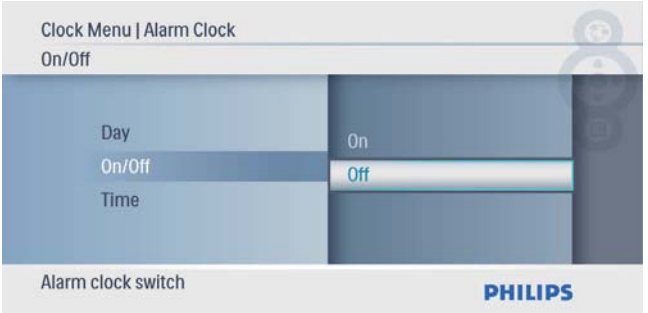

## Svenska Svenska

# 6 Konfiguration

# Välj ett skärmspråk.

1 På huvudmenyn väljer du [Setup] och bekräftar sedan genom att trycka på **D**.

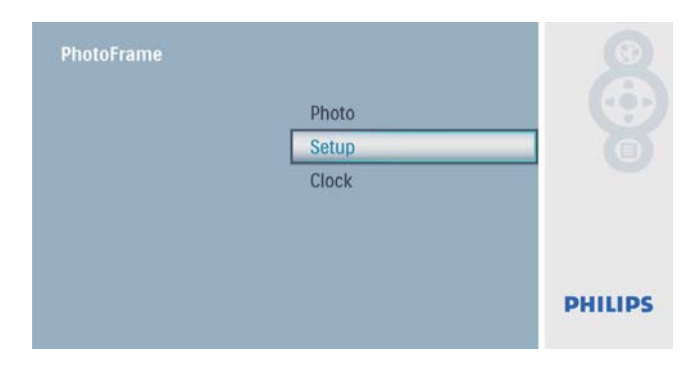

 $2$  Välj [Language] och bekräfta sedan genom att trycka på  $\mathbb{D}$ .

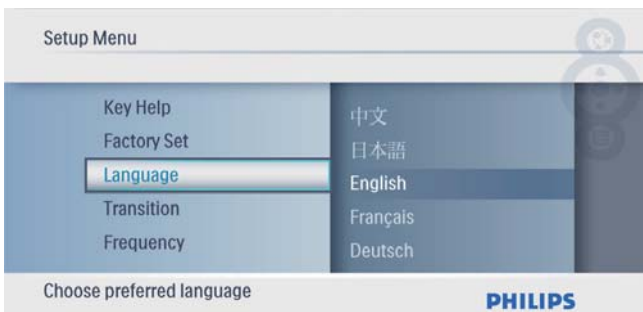

 $3$  Välj ett språk och bekräfta valet genom att trycka på  $\mathbb{D}$ .

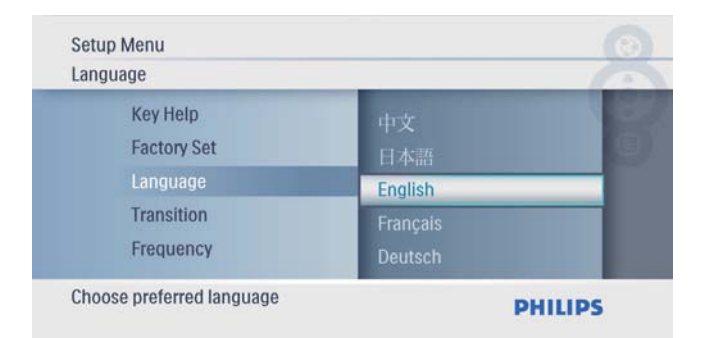

## Välja en övergångseffekt för bildspel

1 På huvudmenyn väljer du [Setup] och bekräftar sedan genom att trycka på **D**.

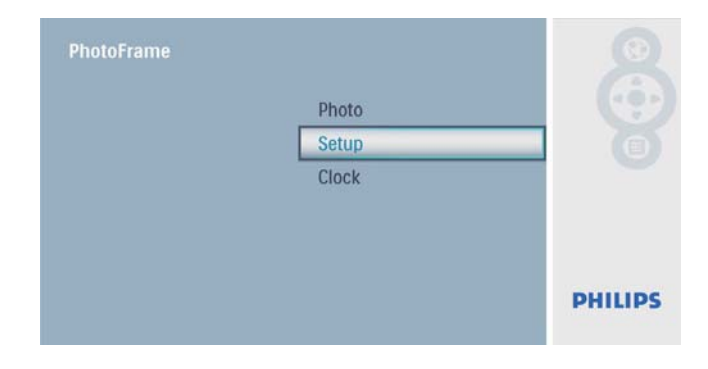

 $2$  Välj [Transition] och bekräfta sedan genom att trycka på **.** 

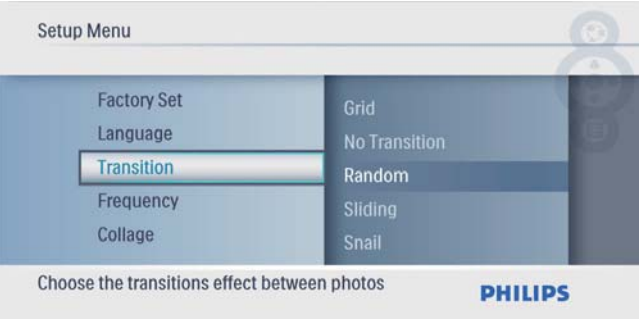

 $3$  Välj ett alternativ och bekräfta sedan genom att trycka på **D**.

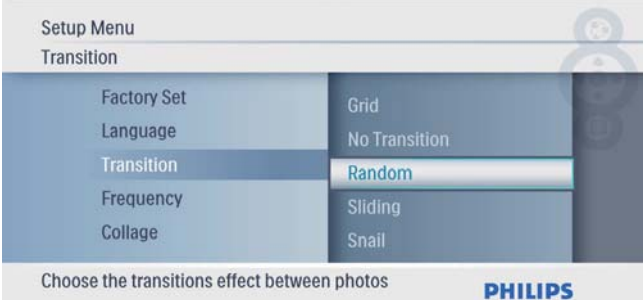

# Välja en bildspelsfrekvens

1 På huvudmenyn väljer du [Setup] och bekräftar sedan genom att trycka på **D**.

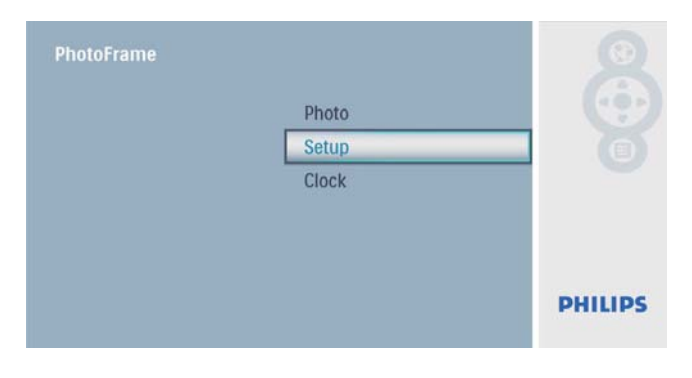

 $2$  Välj [Frequency] och bekräfta sedan genom att trycka på  $\Box$ .

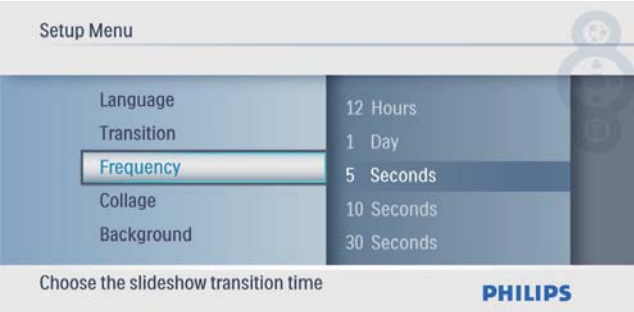

 $3$  Välj ett alternativ och bekräfta sedan genom att trycka på  $\mathbb{D}$ .

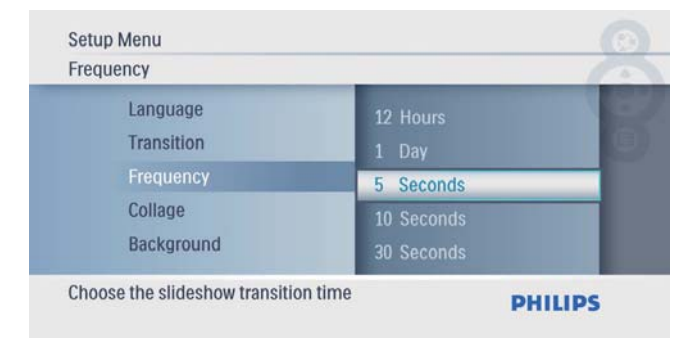

## Visa collagefoton

1 På huvudmenyn väljer du [Setup] och bekräftar sedan genom att trycka på **D**.

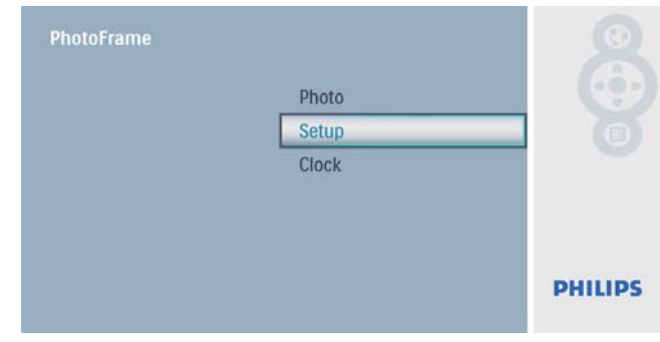

 $2$  Välj [Collage] och bekräfta sedan genom att trycka på  $\mathbb{D}$ .

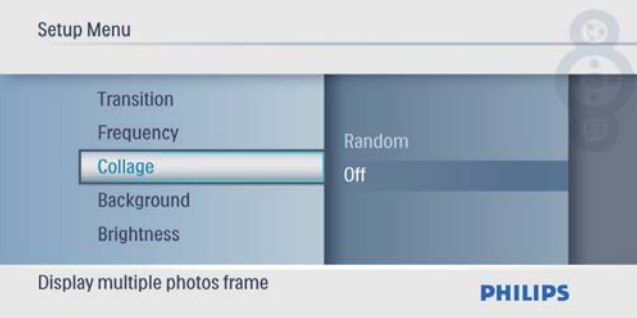

 $3$  Välj [Random] och bekräfta sedan genom att trycka på  $\mathbb{D}$ .

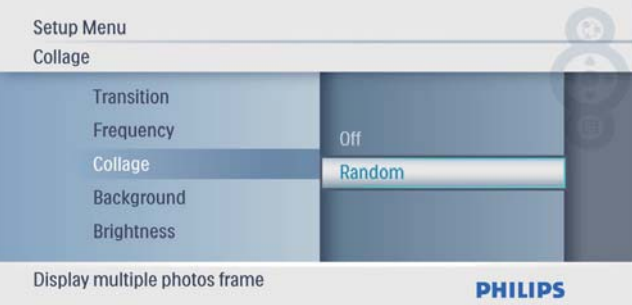

• Avaktivera collagefunktionen: Välj [Off] och bekräfta sedan genom att trycka på **D**.

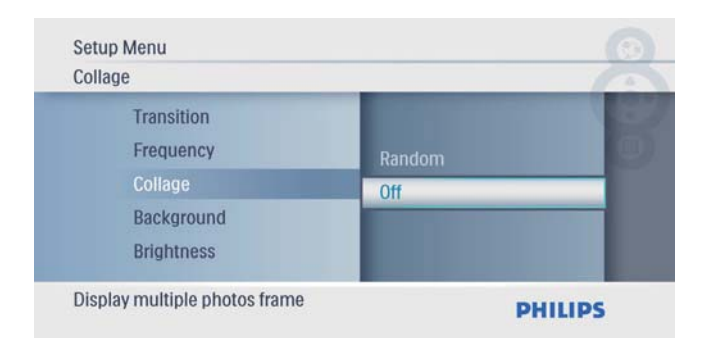

# Välja en fotobakgrund

1 På huvudmenyn väljer du [Setup] och bekräftar sedan genom att trycka på **D**.

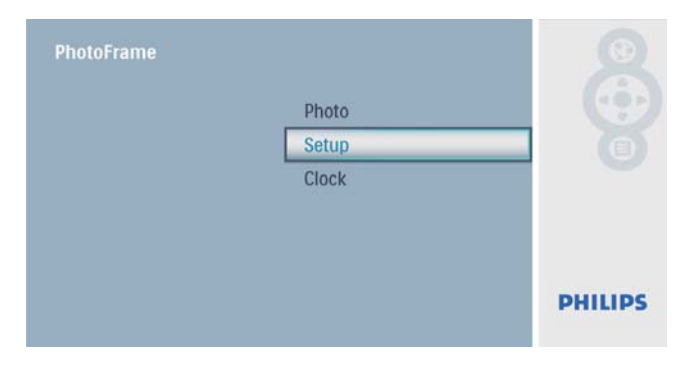

 $2$  Välj [Background] och bekräfta sedan genom att trycka på  $\mathbb{D}$ .

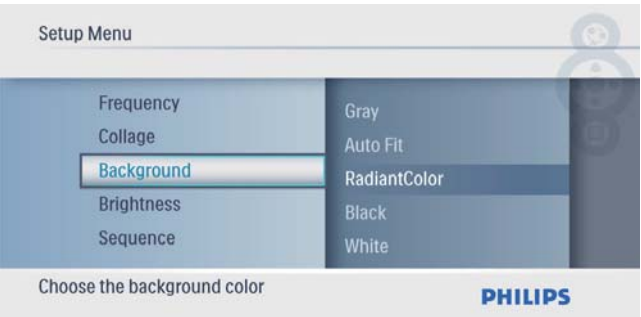

- $3$  Välj ett alternativ och bekräfta sedan genom att trycka på  $\mathbb{D}$ .
	- » Om du väljer en bakgrundsfärg visar PhotoFrame ett foto med en bakgrundsfärg.

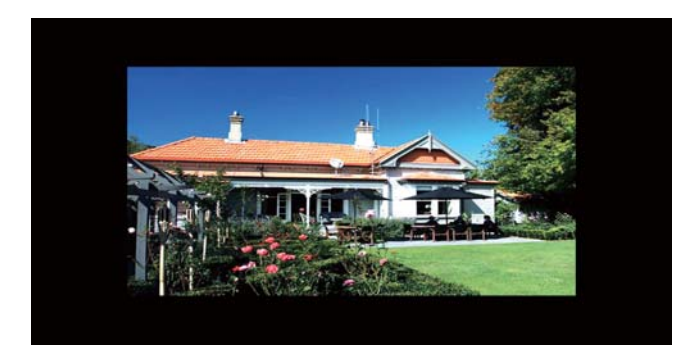

» Om du väljer [Auto Fit] utökas ett foto så att det fyller hela skärmen med bilddistorsion.

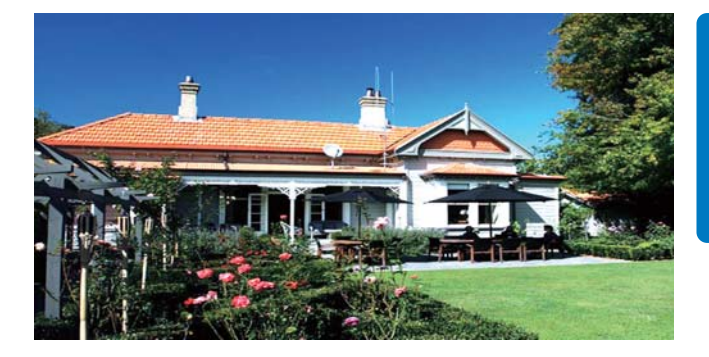

» Om du väljer [RadiantColor] utökas färgen på kanterna av ett foto som är mindre än skärmen så att skärmen fylls utan svarta fält eller förvrängt höjd/ breddförhållande.

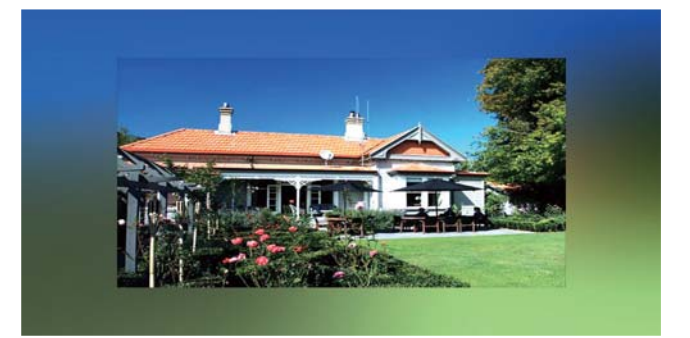

### Justera ljusstyrkan för teckenfönstret

1 På huvudmenyn väljer du [Setup] och bekräftar sedan genom att trycka på **D**.

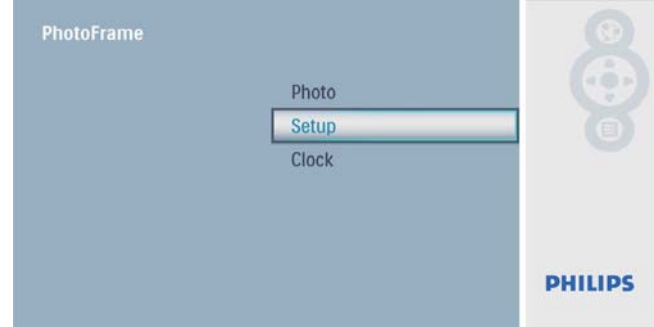

2 Välj [Brightness] och bekräfta sedan genom att trycka på  $\mathbb{D}$ .

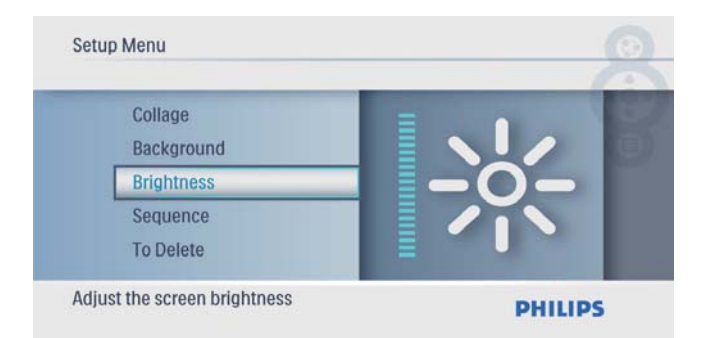

 $3$  Tryck på  $\blacktriangle$ / $\blacktriangledown$  om du vill justera ljusstyrkan. Bekräfta sedan genom att trycka på **D**.

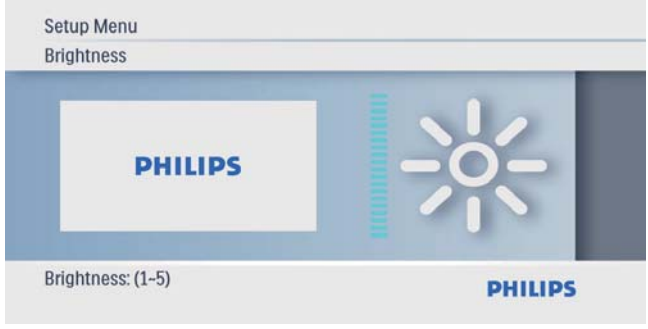

## Välja bildspelssekvens

1 På huvudmenyn väljer du [Setup] och bekräftar sedan genom att trycka på **D**.

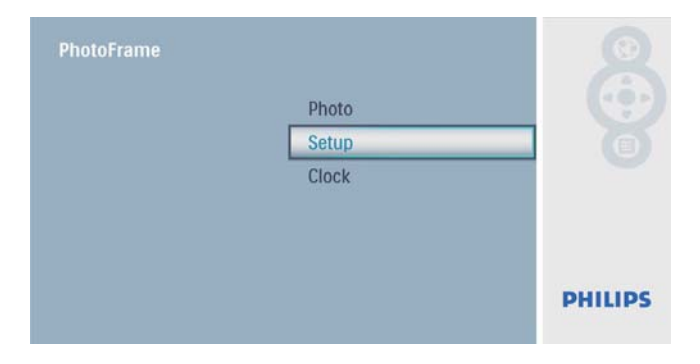

2 Välj [Sequence] och bekräfta sedan genom att trycka på  $\mathbb{D}$ .

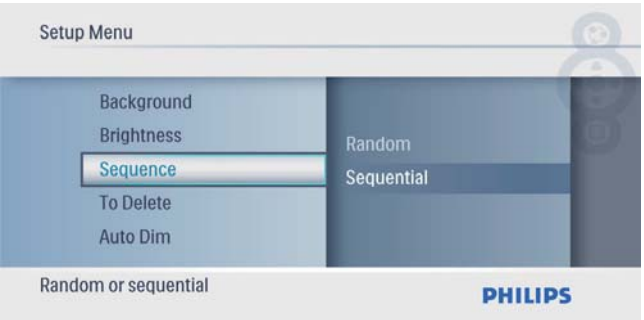

 $3$  Välj ett alternativ och bekräfta sedan genom att trycka på  $\mathbb{D}$ .

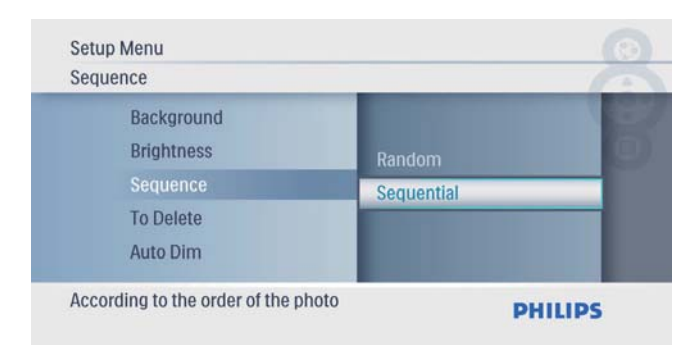

## Skydda/ta bort skydd för innehåll på ett minneskort

Du kan aktivera borttagningsfunktionen på en lagringsenhet som är tillgänglig i PhotoFrame. Du kan även avaktivera borttagningsfunktionen på en lagringsenhet för att undvika att foton tas bort.

1 På huvudmenyn väljer du [Setup] och bekräftar sedan genom att trycka på **D**.

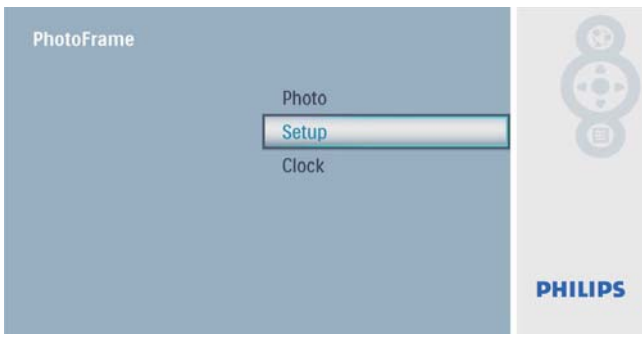

 $2$  Välj **[To Delete]** och bekräfta sedan genom att trycka på  $\mathbb{D}$ .

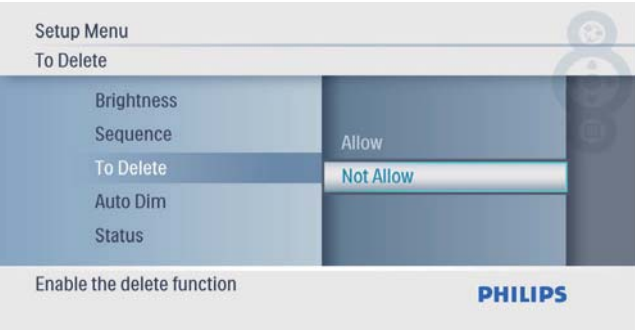

Svenska Svenska

3 Välj [Allow] / [Not Allow] och bekräfta sedan genom att trycka på  $\Box$ .

## Ställa in automatisk på-/ avslagning

Du kan ställa in tiden för när PhotoFrame ska slå på eller av skärmen automatiskt.

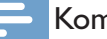

#### Kommentar

• Se till att du ställer in tid och datum för PhotoFrame innan du ställer in den automatiska på/av-funktionen.

1 På huvudmenyn väljer du [Setup] och bekräftar sedan genom att trycka på **D**.

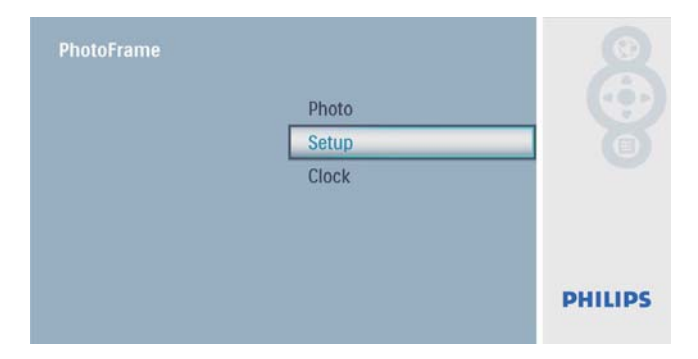

 $2$  Välj  $[{\text{Auto Dim}}]$  och bekräfta sedan genom att trycka på  $\mathbb{D}$ .

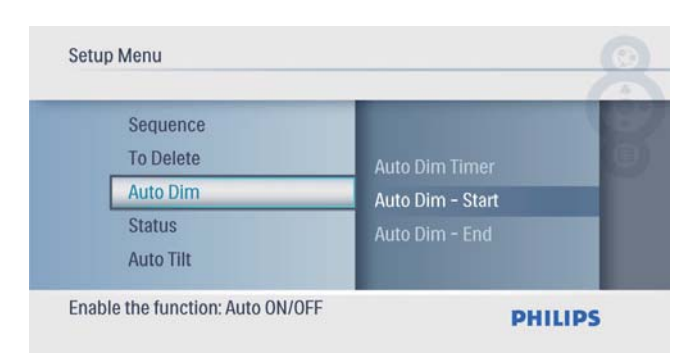

 $3$  Välj [Auto Dim - End] / [Auto Dim -Start] och bekräfta sedan genom att trycka på  $\textcircled{\scriptsize{\textsf{m}}}$ .

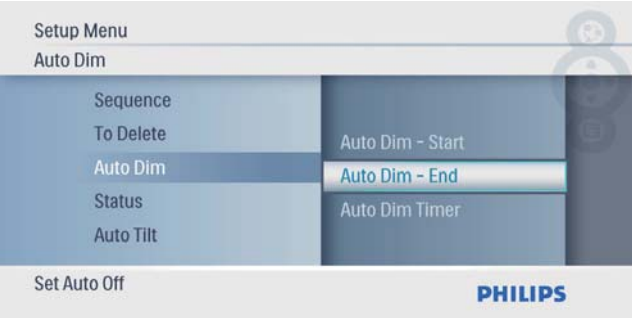

 $4$  Tryck på  $\triangle$ / $\nabla$ / $\triangleleft$ / $\triangleright$  för att ställa in tiden för automatisk på-/avslagning och bekräfta sedan genom att trycka på **D**.

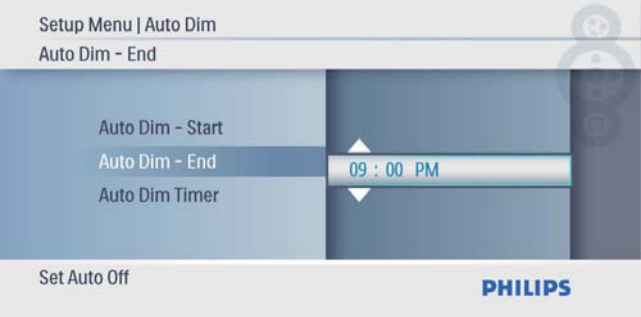

 $5$  Välj **[Auto Dim Timer]** och bekräfta sedan genom att trycka på  $\mathbb{D}$ .

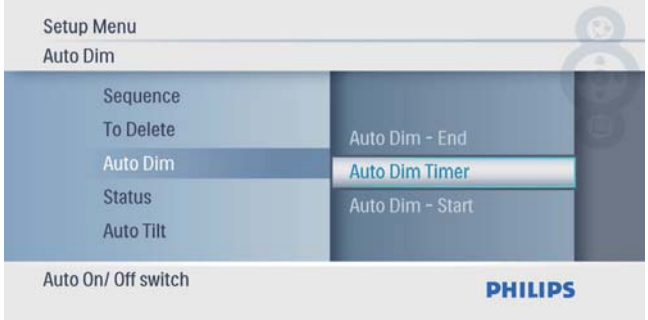

- 6 Välj [On] och bekräfta sedan genom att trycka på  $\mathbb{D}$ .
	- Välj **[Off]** för att avaktivera automatisk på-/avslagning och bekräfta sedan genom att trycka på  $\Box$ .

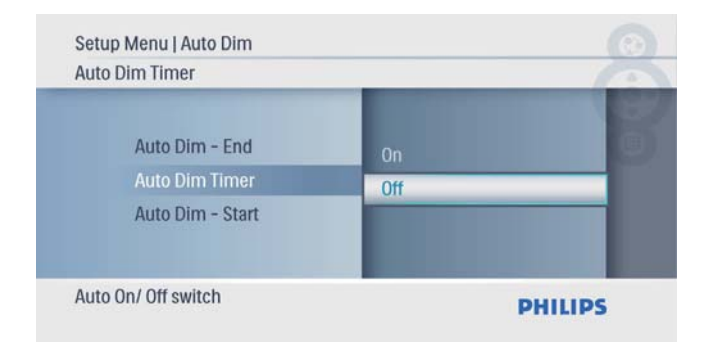

# Visa status för PhotoFrame

1 På huvudmenyn väljer du [Setup] och bekräftar sedan genom att trycka på **D**.

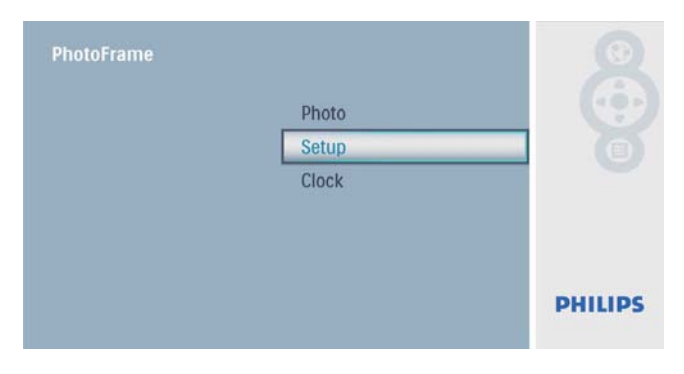

# $2$  Välj [Status].

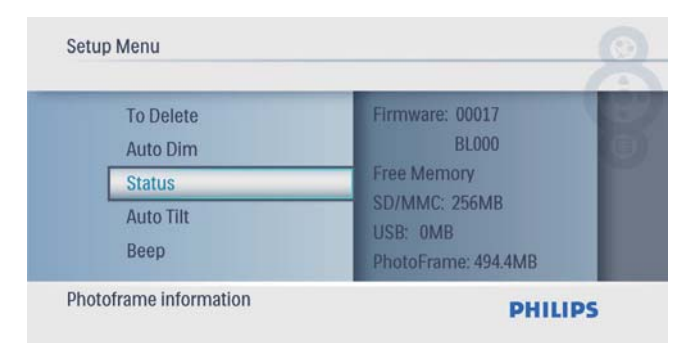

» Statusen för PhotoFrame visas till höger på skärmen.

### Ställa in automatisk riktning

Du kan visa foton åt rätt håll beroende på den horisontella/vertikala riktningen för PhotoFrame.

1 På huvudmenyn väljer du [Setup] och bekräftar sedan genom att trycka på **D**.

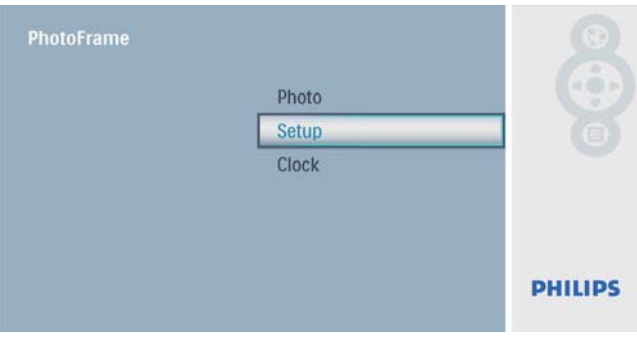

 $2$  Välj **[Auto Tilt]** och bekräfta sedan genom att trycka på  $\mathbb{D}$ .

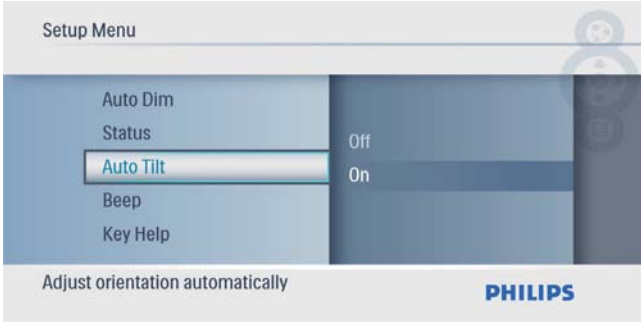

 $3$  Välj [On] och bekräfta sedan genom att trycka på  $\mathbb{D}$ .

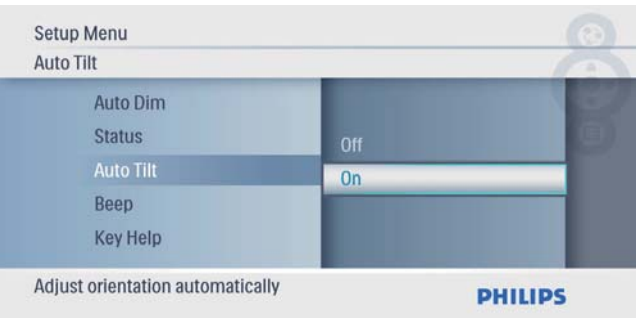

Välj **[Off]** för att avaktivera funktionen för automatisk riktning och bekräfta sedan genom att trycka på  $\Box$ .

# Ställ in knappljud

1 På huvudmenyn väljer du [Setup] och bekräftar sedan genom att trycka på **D**.

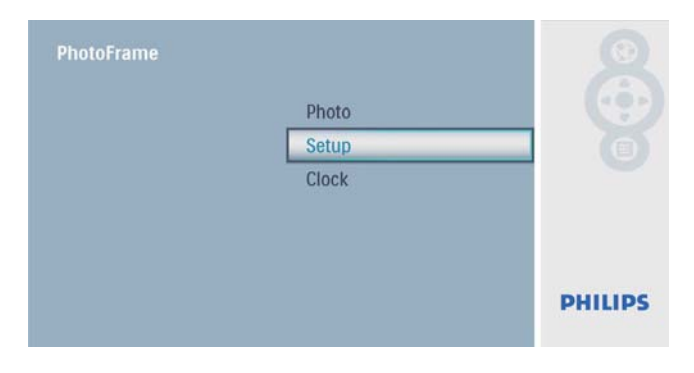

 $2$  Välj [Beep] och bekräfta sedan genom att trycka på  $\mathbb{D}$ .

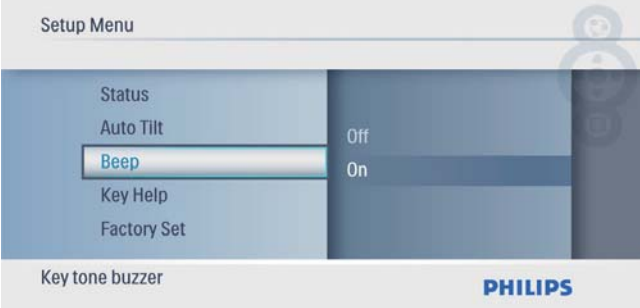

3 Välj [On] om du vill slå på knappljudet och bekräfta sedan genom att trycka på **D**.

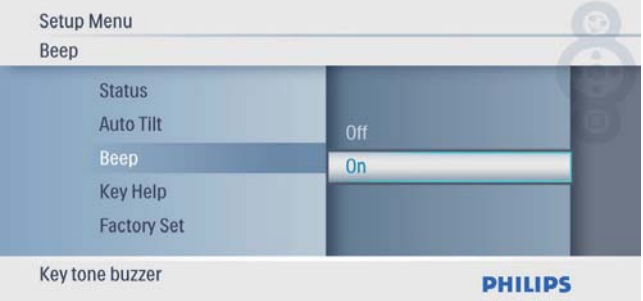

• Välj [Off] om du vill stänga av knappljudet och bekräfta sedan genom att trycka på  $\mathbb{D}$ .

# Visa tips vid påslagning

1 På huvudmenyn väljer du [Setup] och bekräftar sedan genom att trycka på **D**.

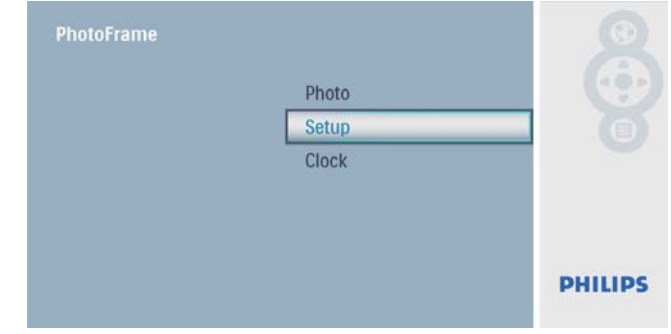

2 Välj [Key Help] och bekräfta sedan genom att trycka på  $\Box$ .

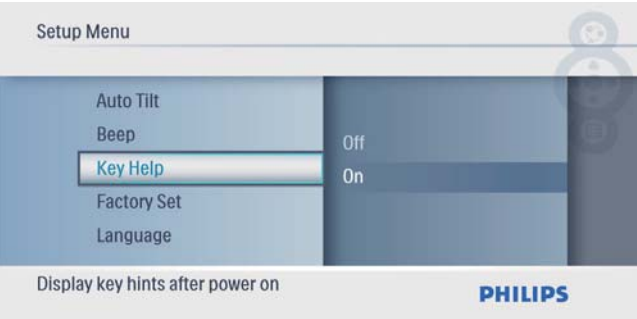

3 Välj **[On]** om du vill visa tips vid påslagning och bekräfta sedan genom att trycka på **D**.

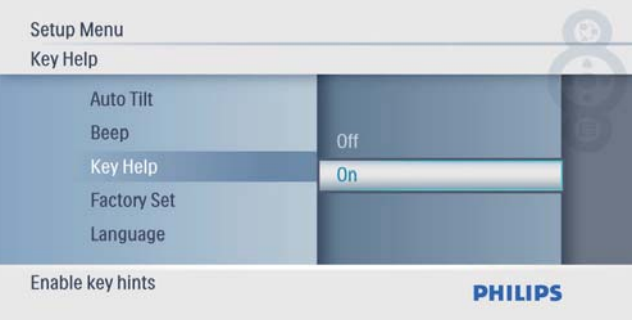

• Om du inte vill visa tips vid påslagning väljer du [Off]. Bekräfta sedan genom att trycka på  $\Box$ .

# Ställa in standardinställningar

1 På huvudmenyn väljer du [Setup] och bekräftar sedan genom att trycka på D.

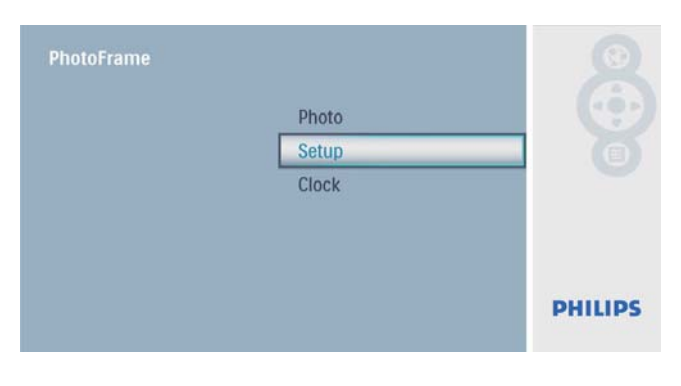

2 Välj [Factory Set] och bekräfta sedan genom att trycka på **D**.

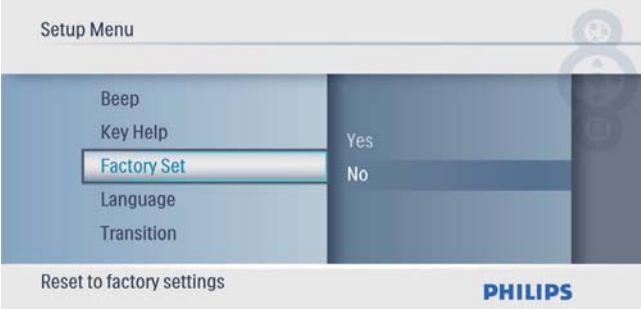

3 Välj [Yes] och bekräfta sedan genom att trycka på  $\mathbb{D}$ .

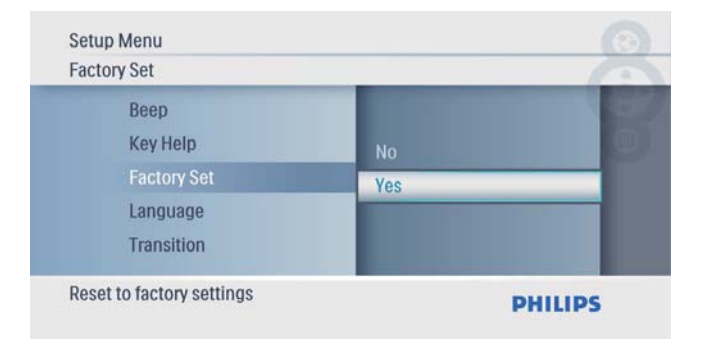

# 7 Produktinformation

#### Kommentar

• Produktinformationen kan komma att ändras utan föregående meddelande.

#### Bild/visning

- Visningsvinkel: vid C/R > 10, 140° (H)/100°  $(V)$
- Livslängd, med 50 % ljusstyrka: 20 000 tim.
- Höjd/breddförhållande: 16:9
- Skärmupplösning:  $480 \times 234$
- Ljusstyrka (normalt): 250 cd/m<sup>2</sup>
- Kontrastförhållande (normalt): 300:1

#### Lagringsmedia

- Minneskortstyper:
	- Secure Digital (SD)
	- Secure Digital (SDHC)
	- Multimediekort
	- xD-kort
	- Memory Stick
	- Memory Stick Pro
	- USB: USB-flashenhet
- Inbyggd minneskapacitet: 512 MB (för upp till 500 HD-foton, cirka 26 MB används av systemet)

#### Anslutningar

USB: USB 2.0-värd, USB 2.0-slav Storlek

- Mått  $(B \times H \times D)$ : 206  $\times$  139  $\times$  25,4 mm
- Mått med stativ  $(B \times H \times D)$ : 206  $\times$  139  $\times$ 104,1 mm
- Vikt (huvudenhet): 0,348 kg
- Temperaturintervall (drift):  $0^{\circ}$ C 40  $^{\circ}$ C
- Temperaturintervall (förvaring): -10 °C  $60°C$

#### AV / PÅ

- Strömläge: nätdriven
- Ingång:  $100 240 \, \text{V} \sim 50/60 \, \text{Hz}$  0,6 A
- Utgång:  $9V = 2A$
- Effektivitetsnivå: IV
- Förbrukning (system på): 4,5 W

#### Tillbehör

- Nätadapter
- **Stativ**
- **Snabbstartsguide**
- CD-ROM
	- Digital användarhandbok
	- Auto Run-program

#### Funktioner

- Kortläsare: Inbyggd
- Fotoformat: JPEG-foto (upp till 10 MB JPEG-filer, upp till 64 megapixel)
- Placering: automatisk fotoriktning, landskap, porträtt
- Knappar och reglage: 3 knappar, 4-vägs navigeringsknapp och enter
- Uppspelningsläge: bildspel, miniatyrbildsbläddring
- Fotoredigering: kopiera, ta bort, ramar, rotera, fotoeffekter, zooma och beskära
- Fotoeffekter: ingen effekt, sepia
- Bildspelsinställning: bildspelssekvens, övergångseffekt, frekvens, collage, bakgrundsfärg
- Skärmbakgrund: svart, vit, grå, autoanpassning, RadiantColor
- Inställningsfunktion: justering av ljusstyrka, språk, status, pipljud på/av, ställa in tid och datum, aktivera/avaktivera klockvisning, automatisk på-/avslagning
- Systemstatus: version av fast programvara, återstående minne
- Plug & Play-funktioner: Windows Vista, Windows 2000/XP eller senare
- Uppfyller följande föreskrifter: BSMI, C-Tick, CCC, CE, GOST, PSB, Schweiz
- Övriga funktioner: kompatibel med Kensington-lås
- Skärmmenyspråk: engelska, spanska, tyska, franska, italienska, nederländska, danska, ryska, förenklad kinesiska, japanska

# 8 Vanliga frågor

#### Har LCD-skärmen pekfunktioner?

LCD-skärmen har inga pekfunktioner. Använd knapparna på baksidan till att styra PhotoFrame. Kan jag växla mellan olika bildspelsfoton genom att använda olika minneskort?

Ja. När ett minneskort är anslutet till PhotoFrame kan foton som är lagrade på det kortet visas i bildspelsläge.

#### Skadas LCD-skärmen om jag visar samma foto under lång tid?

Nej. PhotoFrame kan visa samma foto i 72 timmar utan att LCD-skärmen skadas.

Varför visas inte vissa foton på PhotoFrame? PhotoFrame har endast stöd för JPEG-foton. Kontrollera att de aktuella JPEG-fotona inte är skadade.

Kan jag använda PhotoFrame när skärmen är automatiskt avstängd?

la. Du kan trycka på  $\circ$ , så "vaknar" PhotoFrame. Varför sätts PhotoFrame inte i automatiskt avstängningsläge när jag har ställt in det? Kontrollera först att du har ställt in aktuell tid, automatisk avstängningstid och automatisk påslagningstid på rätt sätt. PhotoFrameskärmen stängs av exakt vid den automatiska avstängningstiden. Om tiden redan har passerat den dagen stängs den av automatiskt vid den

angivna tiden från och med nästa dag.

#### Kan jag öka minnesstorleken om jag vill lagra fler bilder på min PhotoFrame?

Nej. Internminnet på PhotoFrame är fast och kan inte utökas. Du kan däremot växla mellan olika foton genom att använda olika lagringsenheter på PhotoFrame.

# 9 Ordlista

### H

#### Höjd/breddförhållande

Höjd/breddförhållande avser förhållandet mellan längd och bredd på TV-skärmar. En standard-TV har förhållandet 4:3, medan en HD-TV eller widescreen-TV har förhållandet 16:9. Med Letter Box får du en bild med ett bredare perspektiv på en standardskärm med förhållandet 4:3.

### J JPEG

Ett mycket vanligt digitalt stillbildsformat. Ett komprimeringssystem för stillbilder som föreslagits av Joint Photographic Expert Group och som ger liten kvalitetsförsämring av bilden trots högt komprimeringsförhållande. Filerna

identifieras genom filtillägget .jpg eller .jpeg.

# K

#### Kensington-lås

Stöldlåset Kensington Security Slot kallas även K-Slot eller Kensington-lås. Ingår i ett antistöldsystem. Det är ett litet metallförstärkt hål som finns på nästan alla små eller bärbara dator- och elektronikutrustningar, särskilt på dyrare och/eller relativt lätta enheter, t.ex. bärbara datorer, datorskärmar, stationära datorer, spelkonsoler och videoprojektorer. Hålet används för att fästa en kabel med ett lås som oftast består av ett Kensington-lås.

### M

#### Memory Stick

Memory Stick. Ett flashminneskort för digital datalagring på kameror, videokameror och andra handhållna enheter.

#### MMC-kort

Multimediekort. Ett flashminneskort som ger lagringsmöjligheter för mobiltelefoner, handdatorer och andra handhållna enheter. Kortet använder flashminnesteknik för läs/ skriv-funktioner eller ROM-chips (ROM-MMC) för statisk information. De senare är vanliga när man ska lägga till program och funktioner på handdatorer.

### S

#### SD-kort

Secure Digital-kort Ett flashminneskort som ger lagringsmöjligheter för digitalkameror, mobiltelefoner och handdatorer. SD-kort använder samma formfaktor, 32 x 24 mm, som multimediekort (MMC), men är något tjockare (2,1 mm mot 1,4 mm). SD-kortläsare tar bägge formaten. Det finns kort på upp till 4 GB.

# X

#### xD-kort

EXtreme Digital Picture Card. Ett flashminneskort som används i digitalkameror.

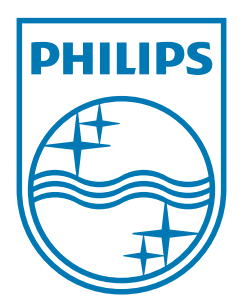

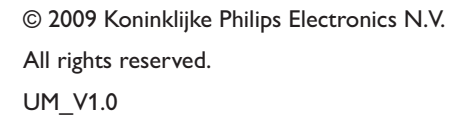

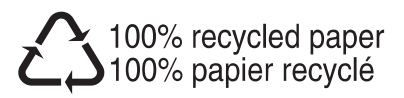